# **PM-60**

# **Oxymètre de pouls**

**Manuel de l'utilisateur** 

# $C \epsilon_{\text{on23}}$

© 2007-2011 Shenzhen Mindray Bio-Medical Electronics Co., Ltd. Tous droits réservés.

Date de publication de ce manuel de l'utilisateur: 01-2011.

# **Avis relatif à la propriété intellectuelle**

SHENZHEN MINDRAY BIO-MEDICAL ELECTRONICS CO., LTD (ci-après dénommée Mindray) détient les droits de propriété intellectuelle relatifs à ce produit Mindray et à ce manuel. Ce manuel contient des références à des informations protégées par des droits d'auteur ou des brevets et ne confère aucune licence relative aux brevets ou aux droits d'auteur détenus par Mindray ou par une quelconque autre entité. Mindray considère ce manuel comme un recueil d'informations confidentielles. La divulgation des informations contenues dans le présent manuel de quelque manière que ce soit et sans la permission écrite de Mindray est strictement interdite.

La publication, la modification, la reproduction, la distribution, la location, l'adaptation, la traduction ou toute autre opération dérivée sur le présent manuel, de quelque manière que ce soit, sans l'accord écrit de Mindray, sont strictement interdites.

# mindray, MINDRAY sont des marques commerciales,

déposées ou non,

de Mindray en Chine et dans d'autres pays. Toutes les autres marques commerciales apparaissant dans ce manuel sont utilisées uniquement à titre d'information ou pour les besoins de rédaction. Ils sont la propriété de leurs détenteurs respectifs.

# **Responsabilité du fabricant**

Le contenu du présent manuel est sujet à modification sans avis préalable.

Toutes les informations contenues dans ce manuel sont réputées exactes. Mindray ne pourra être tenu pour responsable des éventuelles erreurs contenues dans le présent manuel, ni des dommages accessoires ou indirects en relation avec la fourniture, l'interprétation ou l'utilisation de ce manuel.

Mindray assume la responsabilité de la sécurité, de la fiabilité et des performances de ce produit dans la mesure où :

- toutes les opérations d'installation, d'extension, de modification et de réparation du produit sont exécutées par des techniciens agréés Mindray ;
- l'installation électrique des pièces concernées est conforme aux directives locales et nationales applicables ; et
- le produit est utilisé conformément au manuel d'utilisation.

# **AVERTISSEMENT**

- z **Cet équipement doit être utilisé par des professionnels de la santé qualifiés/formés.**
- z **Il est important pour l'hôpital ou l'établissement qui utilise cet appareil respecte un plan d'entretien/de maintenance approprié. Le non-respect de cette consigne peut entraîner une défaillance de l'appareil ou des dommages corporels.**

# **Garantie**

CETTE GARANTIE EST EXCLUSIVE ET ANNULE ET REMPLACE TOUTE AUTRE GARANTIE, IMPLICITE OU EXPLICITE, Y COMPRIS TOUTE GARANTIE DE QUALITÉ MARCHANDE OU D'ADÉQUATION A UN USAGE PARTICULIER.

# **Exceptions**

Dans le cadre de cette garantie, les obligations ou responsabilités de Mindray n'incluent pas le transport ni toute autre charge ou responsabilité pour dommages directs ou indirects, ni le retard pouvant découler de l'utilisation ou de l'application impropre de ce produit ni de l'utilisation de pièces ou accessoires non approuvés par Mindray ou encore de réparations effectuées par des personnes autres que les techniciens agréés Mindray.

Cette garantie ne s'applique pas aux :

- dysfonctionnements ou dommages causés par une utilisation inappropriée ou une panne liée à une erreur humaine ;
- dysfonctionnements ou dommages causés par une alimentation électrique instable ou hors limites ;
- dysfonctionnements ou dommages causés par un cas de force majeure tel qu'un incendie ou un séisme ;
- dysfonctionnements ou dommages causés par utilisation inappropriée ou des réparations effectuées par du personnel de maintenance non qualifiés ou non agréés ;
- dysfonctionnements de l'instrument ou d'une pièce dont le numéro de série n'est pas assez lisible ;
- autres dysfonctionnements ou dommages non causés par l'instrument lui-même ou par une pièce.

# **Coordonnées de la société**

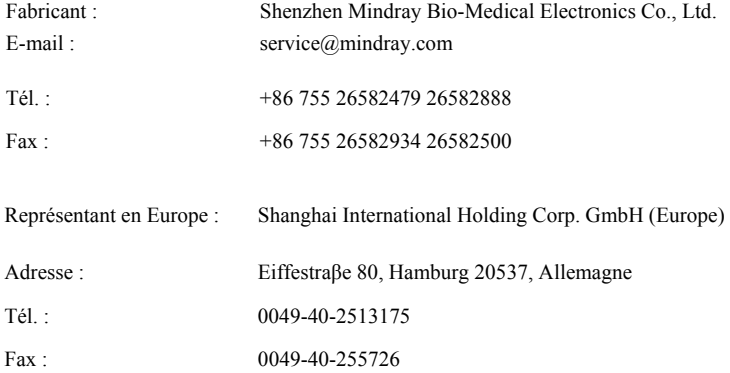

### **VOS NOTES**

# **Préface**

# **Objet du présent manuel**

Ce manuel contient les instructions nécessaires au fonctionnement du produit d'une manière sûre et conforme aux fonctions et à l'utilisation pour lesquelles il a été conçu. Leur respect est un préalable incontournable pour garantir des performances optimales de l'appareil et assurer la sécurité du patient et de l'opérateur.

Ce manuel est fondé sur une configuration maximale et par conséquent, certaines options peuvent ne pas s'appliquer à l'appareil dont vous disposez. En cas de doute, n'hésitez pas à nous contacter.

Le présent manuel fait partie intégrante du produit. Nous vous suggérons de le garder à proximité de l'appareil afin d'en disposer facilement en cas de besoin.

# **Public visé**

Ce manuel est destiné à des professionnels de la santé ayant une connaissance pratique des procédures médicales, des pratiques et de la terminologie employées, essentielles à la surveillance des patients dont l'état est critique.

# **Illustrations**

Les illustrations contenues dans ce manuel sont fournies uniquement à titre d'exemple. Elles ne reflètent pas obligatoirement la configuration ou les données affichées à l'écran de votre moniteur patient.

# **Mot de passe**

Un mot de passe est nécessaire pour accéder à la maintenance. Ce mot de passe est 321.

# **Conventions**

- Le texte en *italique* désigne les références utilisées dans ce manuel (chapitres et sections).
- Les crochets  $\lceil \cdot \rceil$  sont utilisés pour entourer les textes apparaissant à l'écran.
- Une flèche → indique une étape dans une procédure opérationnelle.

### **VOS NOTES**

# Table des matières

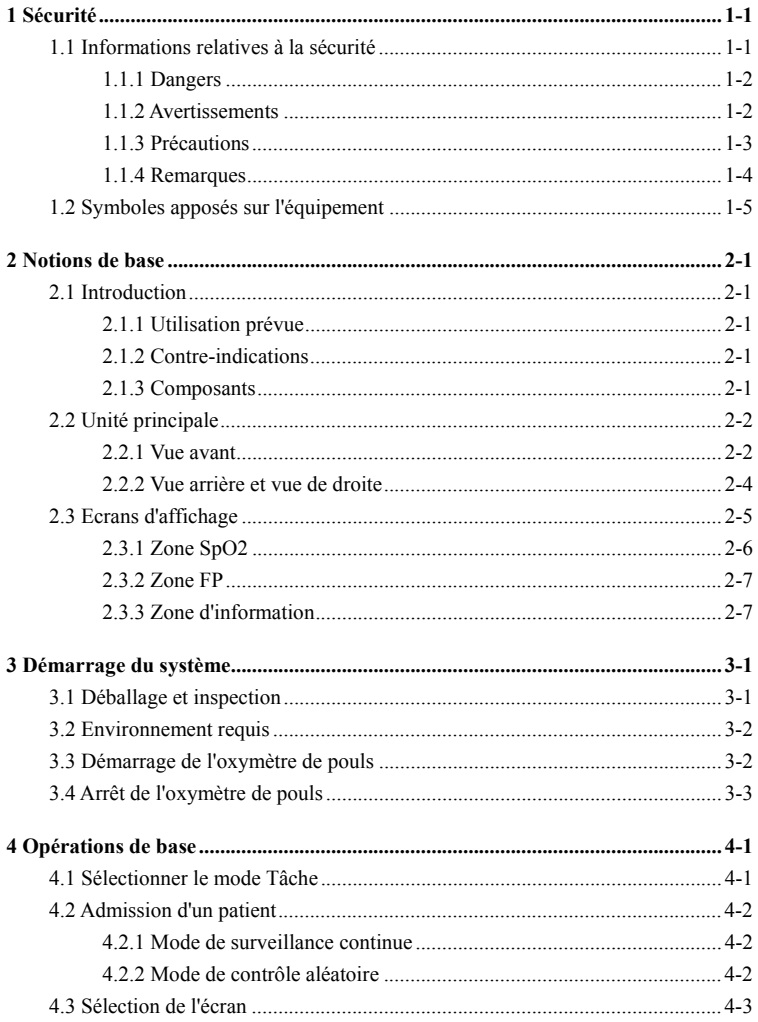

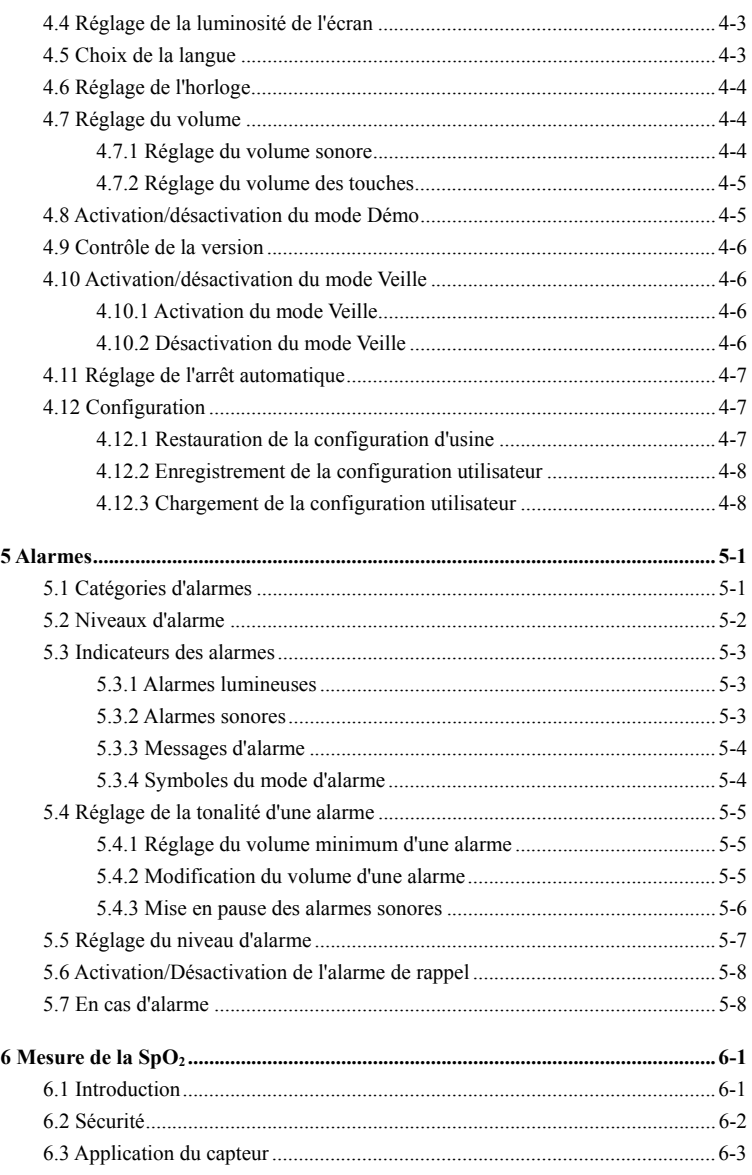

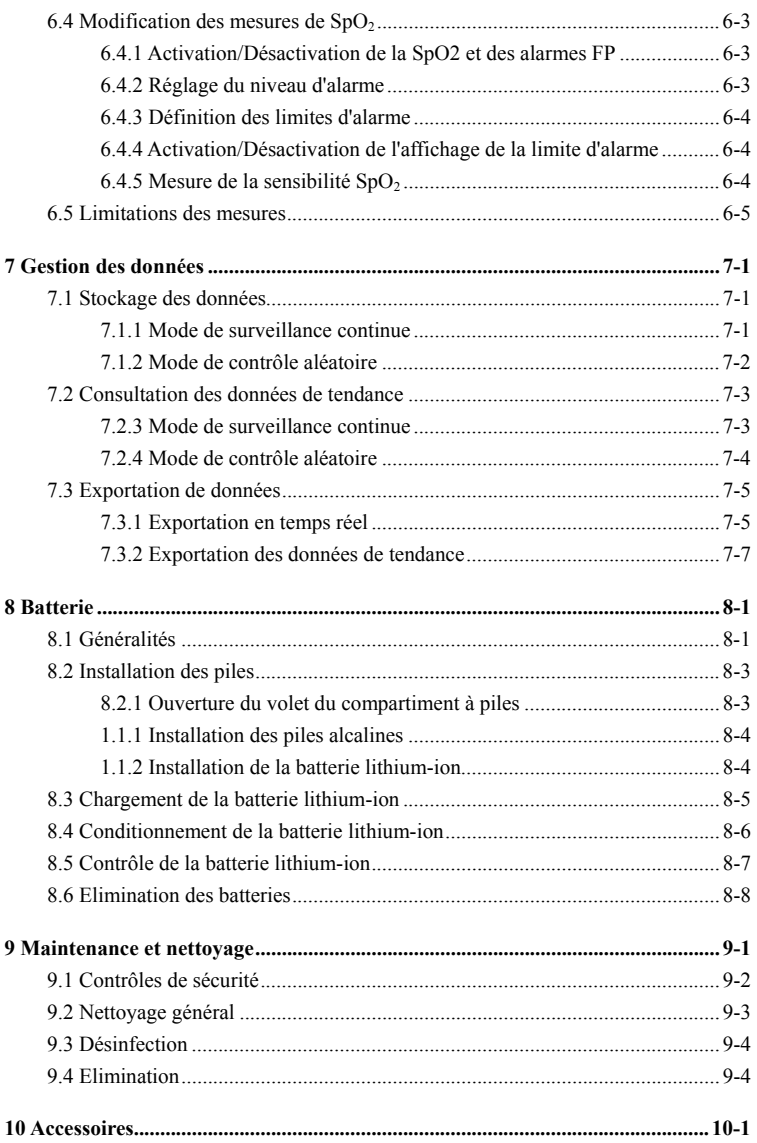

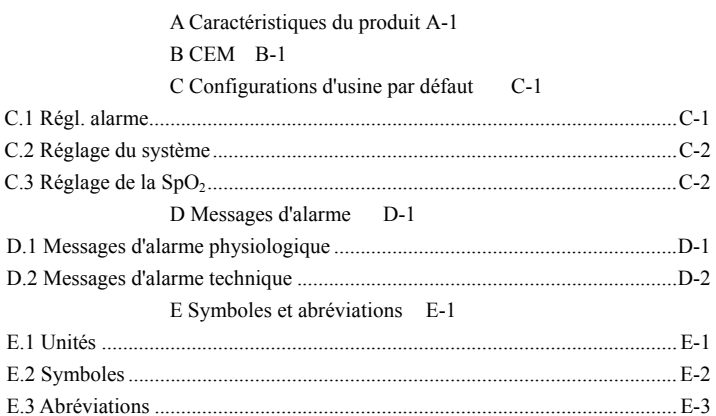

# <span id="page-14-2"></span><span id="page-14-1"></span><span id="page-14-0"></span>**1.1 Informations relatives à la sécurité**

#### **DANGER**

z **Signale un danger immédiat qui, s'il n'est pas évité, peut entraîner des blessures graves, voire mortelles.** 

#### **AVERTISSEMENT**

**•** Signale un danger potentiel ou une pratique dangereuse qui doit être **évité(e) pour prévenir tout risque de blessures graves, voire mortelles.** 

### **ATTENTION**

 $\bullet$  Signale un danger potentiel ou une pratique dangereuse qui doit être **évité(e) pour garantir l'absence de blessures mineures ou de dommages au niveau du produit ou des biens.** 

#### **REMARQUE**

z **Présente des conseils d'utilisation ou d'autres informations utiles permettant de tirer le meilleur parti du produit.** 

# <span id="page-15-1"></span><span id="page-15-0"></span>**1.1.1 Dangers**

Aucun danger ne concerne le produit dans sa globalité. Des avis spécifiques de « Danger » sont fournis dans les différentes parties concernées de ce manuel.

### <span id="page-15-2"></span>**1.1.2 Avertissements**

#### **AVERTISSEMENTS**

- z **Préalablement à toute mise en œuvre du système, vérifiez que l'appareil, les câbles de connexion et les accessoires sont en parfait état de fonctionnement et prêts à l'emploi.**
- z **Afin d'éviter tout risque d'explosion, n'utilisez pas l'appareil en présence d'anesthésiques, de liquides ou de vapeurs inflammables.**
- z **N'ouvrez pas les capots de l'appareil ; des chocs électriques sont susceptibles de se produire. Toutes les interventions d'entretien et les futures mises à niveau doivent être exécutées uniquement par le personnel formé et autorisé par notre entreprise.**
- z **Lors d'une utilisation conjointe de l'appareil et d'unités électrochirurgicales (ESU), vérifiez que la sécurité du patient est assurée.**
- z **Evitez tout contact avec un patient soumis à une défibrillation. Un tel contact pourrait provoquer des blessures graves, voire mortelles.**
- z **Ne comptez pas uniquement sur le système d'alarme sonore pour la surveillance des patients. Le réglage du volume sonore à un niveau faible ou la désactivation de l'alarme peut constituer un risque pour le patient. Souvenez-vous que les réglages d'alarme doivent être personnalisés en fonction de l'état des différents patients et que le maintien d'un patient sous une surveillance constante et attentive est le moyen le plus fiable d'assurer sa sécurité.**
- <span id="page-16-0"></span>Les données physiologiques et les messages d'alarme affichés à l'écran **doivent servir de référence uniquement et ne jamais être utilisés directement comme interprétation diagnostique.**
- z **Afin d'éviter une déconnexion involontaire, acheminez les câbles de façon à éviter les risques de faux pas. Enroulez et immobilisez le câblage en excès pour éviter le risque d'enchevêtrement ou d'étranglement du patient ou du personnel.**

### <span id="page-16-1"></span>**1.1.3 Précautions**

### **PRECAUTIONS**

- z **Pour garantir la sécurité du patient, utilisez exclusivement les pièces et accessoires mentionnés dans ce manuel.**
- z **En fin de vie, le produit et ses accessoires doivent être éliminés conformément aux recommandations réglementant la mise au rebut de ce type de produit. Pour toute question concernant la mise au rebut de l'appareil, n'hésitez pas à nous contacter.**
- Les champs électriques et magnétiques peuvent interférer avec le **fonctionnement correct de l'appareil. Pour cette raison, assurez-vous que tous les appareils externes utilisés à proximité de l'équipement sont conformes aux recommandations de CEM applicables. Les téléphones portables, les équipements à rayons X et les appareils à IRM représentent une source potentielle d'interférences car ils peuvent émettre des niveaux plus élevés de rayonnements électromagnétiques.**
- z **Avant de brancher l'appareil à la ligne d'alimentation électrique, vérifiez que la tension et la fréquence nominales de la ligne sont les mêmes que celles indiquées sur la plaque signalétique de l'appareil ou mentionnées dans ce manuel.**
- z **Veillez à toujours installer ou déplacer l'appareil de manière adéquate pour éviter les risques de chute, d'impact, de forte vibration ou d'autre force mécanique qui pourraient l'endommager.**

### <span id="page-17-1"></span><span id="page-17-0"></span>**1.1.4 Remarques**

#### **REMARQUES**

- **•** Placez le moniteur patient de manière que son écran soit bien visible et **ses commandes parfaitement accessibles.**
- z **Conservez ce manuel à proximité de l'appareil de façon à en disposer facilement en cas de besoin.**
- z **Le logiciel a été développé en conformité avec la norme CEI 60601-1-4. Les dangers pouvant résulter d'erreurs logicielles ont été réduits au minimum.**
- **•** Ce manuel décrit toutes les caractéristiques et options. Il est possible que **votre appareil ne dispose pas de toutes ces options.**

# <span id="page-18-1"></span><span id="page-18-0"></span>**1.2 Symboles apposés sur l'équipement**

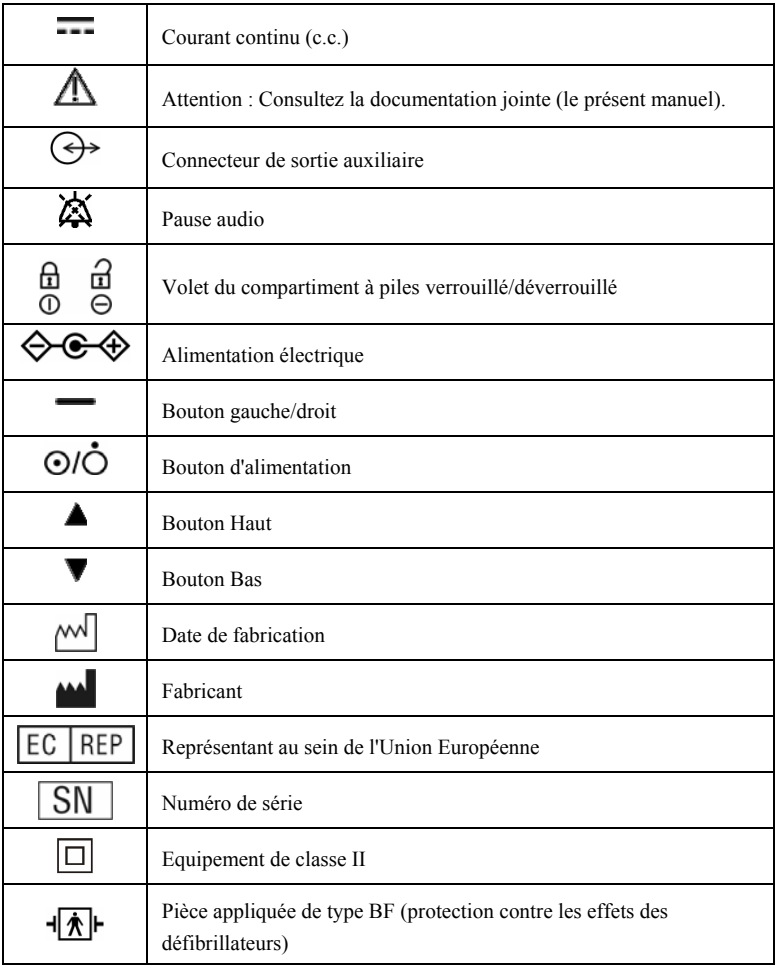

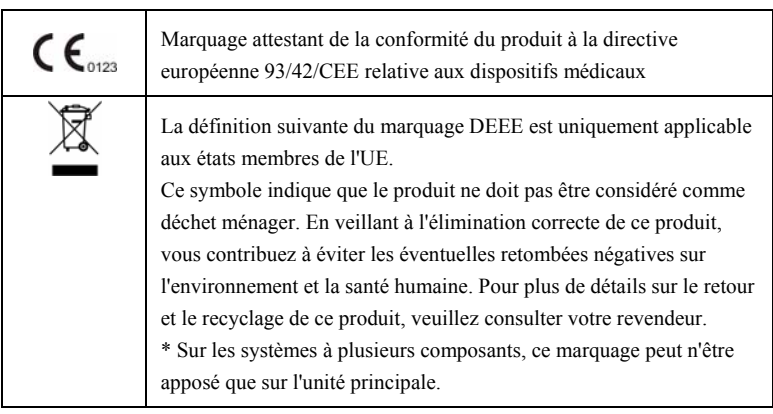

# <span id="page-20-2"></span><span id="page-20-1"></span><span id="page-20-0"></span>**2.1 Introduction**

### <span id="page-20-3"></span>**2.1.1 Utilisation prévue**

L'oxymètre de pouls est destiné à la surveillance continue, au contrôle aléatoire, à l'affichage, au stockage et au transfert de saturation en oxygène ainsi qu'à la fréquence cardiaque d'un seul patient adulte, enfant ou nouveau-né en milieu hospitalier, dans le cadre de traitement d'urgence, de transport du patient et de soins à domicile.

#### **AVERTISSEMENT**

z **Cet oxymètre de pouls doit être utilisé uniquement par des professionnels de la santé ou sous leur direction. Il doit être utilisé uniquement par des personnels ayant reçu une formation adéquate à son utilisation. Il ne doit en aucun cas être utilisé par une personne inexpérimentée ou non autorisée.** 

### <span id="page-20-4"></span>**2.1.2 Contre-indications**

Aucune.

### <span id="page-20-5"></span>**2.1.3 Composants**

Cet oxymètre de pouls se compose d'une seule unité principale et d'un capteur SpO<sub>2</sub>.

# <span id="page-21-1"></span><span id="page-21-0"></span>**2.2 Unité principale**

### <span id="page-21-2"></span>**2.2.1 Vue avant**

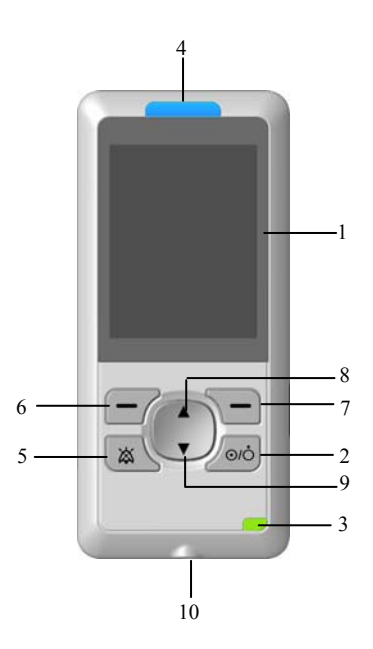

- 1. Ecran d'affichage
- 2. Bouton d'alimentation
	- Appuyez sur ce bouton pour mettre l'oxymètre de pouls sous tension une fois que les piles ont été installées.
	- Appuyez de nouveau pendant 2 secondes pour le mettre hors tension.
- 3. Témoin de mise en marche

 Il s'agit d'un témoin lumineux qui s'allume en vert et en jaune. L'état du témoin est le suivant :

- Vert : lorsque l'oxymètre de pouls est placé dans le chargeur et connecté au secteur ou, le cas échéant, lorsque la batterie lithium-ion est totalement chargée.
- Jaune : lorsqu'une batterie lithium-ion est utilisée et en charge.
- Eteint : lorsque le secteur n'est pas connecté.
- 4. Témoin lumineux de l'alarme

Lorsqu'une alarme est déclenchée, ce témoin lumineux clignote comme décrit ci-dessous :

- Alarmes de niveau élevé : le témoin clignote rapidement en rouge.
- Alarmes de niveau moyen : le témoin clignote lentement en jaune.
- Alarmes de niveau bas : le témoin s'allume en jaune sans clignoter.
- 5. Appuyez sur ce bouton pour mettre l'alarme sonore en pause ou la réactiver.
- 6. Bouton gauche

 Appuyez sur ce bouton pour entrer dans le menu principal ou sélectionner l'élément du menu en surbrillance.

7. Bouton droit

 Appuyez sur ce bouton pour revenir au menu précédent ou quitter le menu actuel. Si aucun menu n'est ouvert, appuyez sur ce bouton et maintenez-le enfoncé pendant 2 secondes pour verrouiller ou déverrouiller les boutons, à l'exception du bouton d'alimentation.

8. Bouton Haut

 Appuyez sur ce bouton pour déplacer le curseur vers le haut, augmenter la valeur de l'élément de menu sélectionné ou augmenter le volume sonore.

9. Bouton Bas

 Appuyez sur ce bouton pour déplacer le curseur vers le bas, diminuer la valeur de l'élément de menu sélectionné ou baisser le volume sonore.

10. Alimentation électrique

Permet de raccorder le chargeur.

### <span id="page-23-1"></span><span id="page-23-0"></span>**2.2.2 Vue arrière et vue de droite**

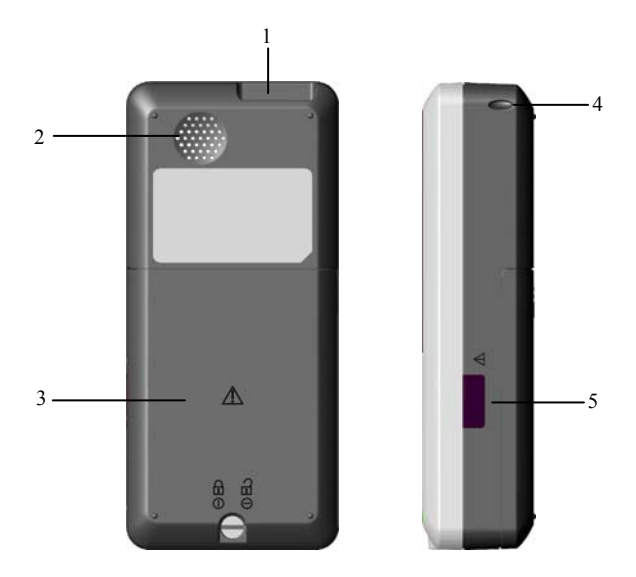

1. Connecteur multifonctionnel

Permet de connecter un capteur SpO<sub>2</sub> pour mesurer le niveau de saturation en oxygène ou connecter un PC via un câble de communication PC pour exporter les données de tendance.

- 2. Haut-parleur
- 3. Volet du compartiment à piles
- 4. Passe-cordon
- 5. Port infrarouge

Port permettant de communiquer avec un PC pour exporter des données en temps réel.

# <span id="page-24-1"></span><span id="page-24-0"></span>**2.3 Ecrans d'affichage**

Les figures suivantes représentent l'affichage de l'écran de courbe et de l'écran normal.

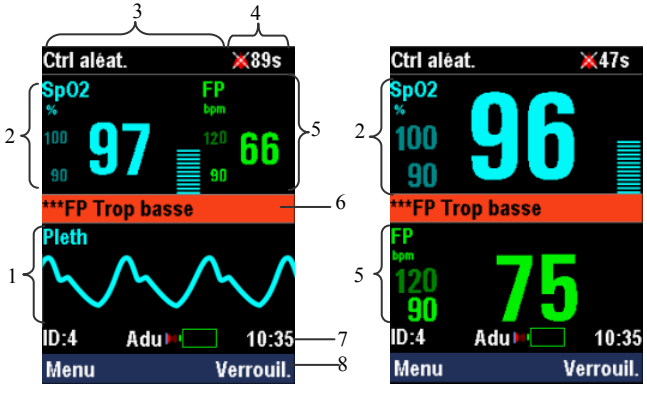

**Ecran de courbe Ecran normal** 

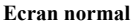

1. Zone de tracés

 Cette zone affiche le tracé Pleth (Pleth). Le marquage de cette courbe est affiché dans l'angle situé en haut à gauche.

- 2. Zone  $SpO<sub>2</sub>$
- 3. Zone des alarmes techniques

 Cette zone indique les messages d'alarme technique, les messages d'invite et le mode de fonctionnement de l'oxymètre de pouls. Lorsque plusieurs messages se superposent, ils s'affichent en boucle.

4. Zone d'état des alarmes

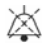

indique que les alarmes sonores sont en mode pause.

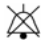

indique que les alarmes sonores sont désactivées.

- <span id="page-25-0"></span>5 Zone FP
- 6. Zone des alarmes physiologiques

 Cette zone affiche les messages d'alarme physiologique. Lorsque plusieurs messages d'alarme se superposent, ils s'affichent en boucle.

- 7. Zone d'information
- 8. Zone QuickKeys

 Cette zone contient des QuickKeys ou touches d'accès rapide qui permettent d'accéder rapidement aux principales fonctions.

### <span id="page-25-1"></span>**2.3.1 Zone SpO2**

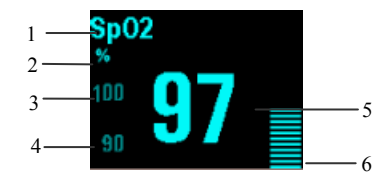

- 1. Marquage  $SpO<sub>2</sub>$
- 2. Unité SpO<sub>2</sub>
- 3. Limite d'alarme supérieure SpO<sub>2</sub>
- 4. Limite d'alarme inférieure SpO<sub>2</sub>
- 5. Résultats de la mesure de saturation en oxygène
- 6. Tracé Pleth

## <span id="page-26-1"></span><span id="page-26-0"></span>**2.3.2 Zone FP**

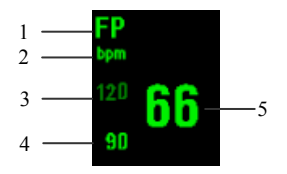

- 1. Zone FP
- 2. Unité FP
- 3. Limite d'alarme supérieure FP
- 4. Limite d'alarme inférieure FP
- 5. Résultats de la mesure de fréquence du pouls

### <span id="page-26-2"></span>**2.3.3 Zone d'information**

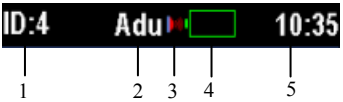

- 1. ID du patient
- 2. Catégorie du patient

Les patients sont classés en trois catégories : adulte, pédiatrique et néonatal

- 3. Symbole de l'exportation des données en temps réel Ce symbole apparaît lorsque des données font l'objet d'une exportation en temps réel via le port infrarouge.
- 4. Symbole de la batterie
- 5. Horloge temps réel

### **VOS NOTES**

# <span id="page-28-2"></span><span id="page-28-1"></span><span id="page-28-0"></span>**3.1 Déballage et inspection**

Avant tout déballage, inspectez soigneusement le carton de livraison pour détecter tout dommage éventuel. Si vous constatez des dégâts, contactez le transporteur. Si l'emballage est intact, ouvrez-le et sortez-en l'appareil et ses accessoires avec précaution. Vérifiez que tous les éléments de la liste de colisage sont présents et qu'ils n'ont subi aucun dommage mécanique. En cas de problème, contactez nos services.

#### **REMARQUE**

z **Conservez l'emballage et le matériel de conditionnement en prévision d'un éventuel retour du matériel.** 

#### **AVERTISSEMENT**

- z **Conservez l'emballage hors de portée des enfants. L'élimination des matériaux d'emballage doit être conforme aux réglementations applicables.**
- z **L'équipement peut avoir été exposé à une contamination pendant le stockage et le transport. Avant toute utilisation, vérifiez que les emballages sont intacts, en particulier ceux des accessoires à usage unique. En cas de dommage, ne pas les utiliser pour les soins au patient.**

# <span id="page-29-1"></span><span id="page-29-0"></span>**3.2 Environnement requis**

L'environnement de fonctionnement du moniteur doit satisfaire aux conditions spécifiées dans le présent manuel.

Lors du déplacement de l'appareil d'un endroit à un autre, une condensation peut se produire, due à une différence de température ou d'humidité. Dans ce cas, ne mettez jamais l'appareil en marche avant la disparition complète de la condensation.

#### **AVERTISSEMENT**

z **Assurez-vous que l'environnement d'utilisation de l'équipement est conforme aux spécifications requises. Votre appareil risquerait de ne pas être conforme aux spécifications indiquées dans ce manuel et des conséquences inattendues pourraient se produire, en particulier un endommagement de l'appareil.** 

# <span id="page-29-2"></span>**3.3 Démarrage de l'oxymètre de pouls**

- 1. Avant l'utilisation, vérifiez que l'oxymètre de pouls ne présente aucun dommage mécanique.
- 2. Installez les piles alcalines ou la batterie lithium-ion et assurez-vous que leur chargement est suffisant.
- 3. Branchez le câble d'extension  $SpO<sub>2</sub>$  au connecteur multifonctionnel.
- 4. Appuyez sur le bouton d'alimentation. Le témoin lumineux de l'alarme clignote, puis disparaît. Le système émet un bip et l'écran de démarrage apparaît.
- 5. L'écran de démarrage disparaît et l'écran principal de l'oxymètre de pouls apparaît.

#### <span id="page-30-0"></span>**REMARQUE**

z **Si l'oxymètre de pouls n'a pas été utilisé pendant une durée prolongée, il est possible que l'alarme technique [Déf. horloge] s'affiche au démarrage de l'appareil. L'horloge doit alors être réglée. En mode de surveillance continue, la modification de l'horloge est susceptible d'effacer les données de tendance de ce mode.** 

#### **AVERTISSEMENT**

z **N'utilisez pas l'oxymètre de pouls pour la surveillance patient si l'appareil est mécaniquement endommagé ou semble anormal. Contactez votre service technique ou nos services.** 

## <span id="page-30-1"></span>**3.4 Arrêt de l'oxymètre de pouls**

Pour arrêter l'oxymètre de pouls :

- 1. Vérifiez que la surveillance du patient a pris fin.
- 2. Déconnectez le câble d'extension SpO<sub>2</sub> de l'oxymètre de pouls.
- 3. Appuyez sur le bouton d'alimentation pendant 2 secondes.

### **VOS NOTES**

## <span id="page-32-2"></span><span id="page-32-1"></span><span id="page-32-0"></span>**4.1 Sélectionner le mode Tâche**

L'oxymètre de pouls est conçu pour pouvoir fonctionner en mode de surveillance continue et en mode de contrôle aléatoire. Le mode de surveillance continue est prévu pour une surveillance à long-terme. Il est généralement choisi en cas d'hospitalisation ou de transport du patient. Le mode de contrôle aléatoire convient à des prises de mesures effectuées en environnement hospitalier pendant des séjours de courte durée. Ce mode est généralement utilisé par les médecins en visite auprès des patients hospitalisés ou non.

Pour passer en mode tâche :

- 1. Sélectionnez [**Menu**]→[**Système**]→[**Maintenance >>**]→saisissez le mot de passe requis.
- 2. Sélectionnez [**Maint. utilis. >>**] puis [**M. tâche**] puis faites votre choix entre [**Ctrl aléat.**] et [**Continu**]. Appuyez sur le bouton droit et suivez les instructions affichées à l'écran.

Le mode Tâche s'affiche dans la zone de l'écran dédiée aux alarmes techniques. Lorsque d'autres alarmes techniques ou messages d'invite apparaissent, le mode Tâche et le message s'affichent en boucle.

#### **REMARQUE**

z **Lorsque vous passez du mode de surveillance continue au mode de contrôle aléatoire, les données de tendance du mode de surveillance continue sont effacées.** 

# <span id="page-33-1"></span><span id="page-33-0"></span>**4.2 Admission d'un patient**

#### **AVERTISSEMENT**

z **Vérifiez que vous avez sélectionné la catégorie de patient correcte avant d'effectuer la mesure. Une erreur dans le choix de cette catégorie peut constituer un risque pour le patient, car elle entraînerait un mauvais réglage des limites d'alarmes.** 

### <span id="page-33-2"></span>**4.2.1 Mode de surveillance continue**

Pour admettre un patient en mode de surveillance continue :

- 1. Sélectionnez [**Menu**]→[**Info. patient**].
- 2. Réglez [**ID patient**] et [**Cat. patient**].
- 3. Appuyez sur le bouton gauche pour confirmer les réglages.

Si vous ne modifiez pas l'ID patient pour un nouveau patient, ce dernier ne pourra être admis.

### <span id="page-33-3"></span>**4.2.2 Mode de contrôle aléatoire**

Pour admettre un patient en mode de contrôle aléatoire :

- 1. Sélectionnez [**Menu**]→[**Info. patient**].
- 2. Sélectionnez [**Cat. patient**] et faites un choix entre [**Adu**], [**Péd**] et [**Néo**].
- 3. Appliquez le capteur  $SpO<sub>2</sub>$  sur le patient. Lorsque les signaux de  $SpO<sub>2</sub>$  corrects sont détectés :
	- L'ID patient passe automatiquement sur 1 si l'ID patient actuel est 0. L'admission du patient est alors prise en compte.
	- Si l'ID patient est différent de 0, il clignote pendant 8 secondes, puis est augmenté de 1. L'admission du patient est alors prise en compte.

<span id="page-34-0"></span>Si vous appuyez sur le bouton gauche lorsque l'ID patient clignote, le clignotement s'interrompt et l'ID reste identique. Le patient n'est alors pas admis et les nouvelles mesures sont enregistrées sous l'ID patient actuel.

# <span id="page-34-1"></span>**4.3 Sélection de l'écran**

Pour sélectionner un écran à afficher :

- 1. Sélectionnez [**Menu**]→[**Système**].
- 2. Sélectionnez [**Ecran**] et faites un choix entre [**Normal**] et [**Courbe**].

# <span id="page-34-2"></span>**4.4 Réglage de la luminosité de l'écran**

Pour régler la luminosité de l'écran :

- 1. Sélectionnez [**Menu**]→[**Réglages généraux**].
- 2. Réglez l'option [**Luminosité**] : Vous pouvez régler la luminosité de l'écran sur une valeur de 1 (luminosité minimum) à 10 (luminosité maximum). Si l'oxymètre de pouls fonctionne sur batterie, choisissez un niveau de luminosité permettant d'économiser de l'énergie.

### **REMARQUE**

z **Si l'oxymètre de pouls est utilisé en extérieur ou dans un environnement à forte lumière ambiante, réglez la luminosité de l'écran sur un niveau plus élevé.** 

# <span id="page-34-3"></span>**4.5 Choix de la langue**

Pour modifier la langue d'utilisation de l'oxymètre de pouls :

- 1. Sélectionnez [**Menu**]→[**Système**]→[**Maintenance >>**]→saisissez le mot de passe requis.
- 2. Dans le menu [**Maintenance utilisateur >>**], sélectionnez [**Langue**], puis choisissez la langue voulue.
- 3. Redémarrez l'oxymètre de pouls.

# <span id="page-35-1"></span><span id="page-35-0"></span>**4.6 Réglage de l'horloge**

Pour régler l'horloge :

- 1. Sélectionnez [**Menu**]→[**Système**]→[**Horl. >>**].
- 2. Réglez les options [**Date**] et [**Heure**].
- 3. Sélectionnez [**Format >>**]. Dans le menu [**Format**],
	- Réglez le [**Format de date**] sur [**aaaa-mm-jj**], [**mm-jj-aaaa**] ou [**jj-mm-aaaa**].
	- Réglez le [**Format d'heure**] sur [**24 h**] ou [**12 h**].
- 4 Appuyez sur le bouton droit pour revenir au menu précédent en mode de contrôle aléatoire ou appuyez sur le bouton droit et suivez les instruction du message d'invite en mode de surveillance continue.

### **REMARQUE**

z **En mode de surveillance continue, il est possible d'effacer les données de tendance de ce mode si vous modifiez l'horloge.** 

# <span id="page-35-2"></span>**4.7 Réglage du volume**

# <span id="page-35-3"></span>**4.7.1 Réglage du volume sonore**

Pour régler le volume sonore :

- 1. Sélectionnez [**Menu**]→[**Réglages généraux**].
- 2. Réglez [**Vol sonore**] sur une valeur située entre 0 et 10. Lorsqu'il est sur 0, le volume sonore est silencieux et lorsqu'il est sur 10, il atteint sa puissance maximum.

Lorsque [**Vol sonore**] est réglé sur 0, l'icône **de la sonorme aux** apparaît dans la zone FP. Si tous les menus sont fermés, vous pouvez augmenter/diminuer le volume sonore à l'aide des boutons Haut/Bas.
Pendant la surveillance de la  $SpO<sub>2</sub>$ , le niveau de volume sonore change en fonction des variations affectant le niveau de saturation en oxygène du patient. Le niveau de la tonalité s'élève lorsque le taux de saturation en oxygène augmente, et s'abaisse lorsque le taux de saturation diminue.

## **4.7.2 Réglage du volume des touches**

Pour régler le volume des touches :

- 1. Sélectionnez [**Menu**]→[**Réglages généraux**].
- 2. Réglez [**Vol. touche**] sur une valeur située entre 0 et 10. Lorsqu'il est sur 0, le volume des touches est silencieux et lorsqu'il est sur 10, il atteint sa puissance maximum.

# **4.8 Activation/désactivation du mode Démo**

Pour passer en mode Démo :

- 1. Sélectionnez [**Menu**]→[**Système**]→[**Maintenance >>**]→saisissez le mot de passe requis.
- 2. Sélectionnez [**Démo**], puis suivez les instructions du message d'invite.

En mode Démo, le message [**Mode Démo**] apparaît dans la zone de l'écran dédiée aux alarmes techniques. Pour sortir du mode Démo, appuyez sur le bouton droit pour revenir à l'écran affiché avant l'entrée en mode Démo.

### **AVERTISSEMENT**

Le mode Démo est conçu à des fins de démonstration uniquement. Ne **passez pas en mode Démo lorsqu'un patient est sous surveillance, vous risqueriez de confondre ses données avec les données simulées. Dans le cas contraire, une surveillance inadéquate du patient et un retard de traitement pourraient en résulter.** 

# **4.9 Contrôle de la version**

Pour contrôler les informations relatives à la version :

- 1. Sélectionnez [**Menu**]→[**Système**]→[**Maintenance >>**]→saisissez le mot de passe requis.
- 2. Sélectionnez [**Version >>**].

# **4.10 Activation/désactivation du mode Veille**

## **4.10.1 Activation du mode Veille**

En mode de contrôle aléatoire, lorsque la révision ou l'exportation des données de tendance n'est pas faite, si aucun bouton n'a été activé, si aucun signal SpO2 n'a été détecté pendant au moins une minute ou si aucune alarme « Batt. trop basse » n'est générée, l'oxymètre de pouls passe automatiquement en mode Veille. En mode Veille :

- Le rétroéclairage est désactivé.
- L'écran de veille s'affiche
- Toutes les alarmes, à l'exception de l'alarme « Batt. trop basse », sont désactivées.

En mode veille, si l'alarme « Batt. trop basse » est générée, le système émet une alarme sonore comme décrit ci-dessous :

- Double bip
- Volume alarme  $\cdot$  2
- Intervalle d'alarme : 30 secondes.

Si vous quittez le mode Veille à ce moment là, l'alarme « Batt. trop basse » est émise sous la forme d'une alarme technique.

## **4.10.2 Désactivation du mode Veille**

En mode Veille, si le signal  $SpO<sub>2</sub>$  est détecté ou si l'un des boutons (à l'exception du bouton d'alimentation) est activé, l'oxymètre de pouls sort du mode Veille et repasse au mode dans lequel il se trouvait précédemment.

# **4.11 Réglage de l'arrêt automatique**

En mode de contrôle aléatoire, vous pouvez choisir d'éteindre automatiquement l'oxymètre de pouls :

- 1. Sélectionnez [**Menu**]→[**Système**]→[**Maintenance >>**]→saisissez le mot de passe requis.
- 2. Sélectionnez [**Maintenance utilisateur>>**], puis [**Fin auto**] pour faire un choix entre :
	- [**Autorisé**] : L'oxymètre de pouls s'éteint automatiquement si aucun bouton n'a été activé et si aucun signal SpO<sub>2</sub> n'a été détecté pendant 5 minutes au cours du mode Veille.
	- [**Non autori.**] : L'oxymètre de pouls ne s'éteint pas automatiquement si aucun bouton n'a été activé et aucun signal  $SpO<sub>2</sub>$  n'a été détecté pendant 5 minutes au cours du mode Veille.

# **4.12 Configuration**

L'oxymètre de pouls intègre une configuration d'usine et une configuration utilisateur. La configuration est chargée et enregistrée conformément au mode de fonctionnement et à la catégorie du patient. Les limites d'alarmes SpO<sub>2</sub> et FP dépendent de la catégorie du patient. La configuration utilisateur est la première configuration chargée au démarrage de l'oxymètre de pouls. Si la configuration de l'utilisateur n'est pas disponible, la configuration d'usine correspondante est chargée. Reportez-vous à la section *[C Configurations d'usine](#page-90-0)* par défaut.

# **4.12.1 Restauration de la configuration d'usine**

Si vous avez modifié la configuration du système et que vous souhaitez restaurer la configuration d'usine, effectuez la procédure suivante :

- 1. Sélectionnez [**Menu**]→[**Système**].
- 2. Sélectionnez [**Conf. charge >>**] →[**Charg. config usine**].

La configuration d'usine est restaurée conformément au mode de tâche et à la catégorie du patient actuels.

## **4.12.2 Enregistrement de la configuration utilisateur**

Vous pouvez modifier les réglages de l'oxymètre de pouls et enregistrer les réglages modifiés en tant que configuration de l'utilisateur.

Pour enregistrer la configuration utilisateur :

- 1. Sélectionnez [**Menu**]→[**Système**]→[**Maintenance >>**]→saisissez le mot de passe requis.
- 2. Sélectionnez [**Maint. utilis. >>**]→[**Enreg ss Config util**].

La configuration d'usine sera enregistrée conformément au mode Tâche et à la catégorie du patient actuels.

## **4.12.3 Chargement de la configuration utilisateur**

Pour rappeler la configuration utilisateur enregistrée :

- 1. Sélectionnez [**Menu**]→[**Système**].
- 2. Sélectionnez [**Conf. charge >>**] →[**Charg. config. util**].

Le système sélectionne une configuration d'utilisateur appropriée conformément au mode Tâche et à la catégorie du patient actuels. Si la configuration de l'utilisateur n'est pas disponible, la configuration d'usine correspondante est restaurée.

Les alarmes, qu'elles soient déclenchées par un signe vital anormal ou par des problèmes techniques de l'oxymètre de pouls, sont notifiées à l'utilisateur par des indicateurs visuels ou sonores.

# **5.1 Catégories d'alarmes**

Selon leur nature, les alarmes générées par l'oxymètre de pouls peuvent être classées en trois catégories : alarmes physiologiques, alarmes techniques et messages d'invite.

1. Alarmes physiologiques

 Les alarmes physiologiques, également désignées « alarmes d'état patient », sont déclenchées par une valeur de paramètre de mesure qui excède les limites d'alarme prédéfinies ou par une anomalie de l'état du patient. Les messages d'alarme physiologique s'affichent dans la zone de l'écran qui leur est dédiée.

2. Alarmes techniques

 Les alarmes techniques, également désignées « alarmes d'état système », sont déclenchées par un dysfonctionnement du dispositif ou par une anomalie des données patient due au fonctionnement lui-même ou à des problèmes systèmes. Les messages d'alarme technique s'affichent dans la zone de l'écran qui leur est dédiée.

3. Messages d'invite

 En fait, les messages d'invite ne sont pas des messages d'alarme. Outre les messages d'alarme physiologique et technique, l'oxymètre de pouls génère des messages d'information relatifs à l'état du système. Les messages d'invite s'affichent dans la zone de l'écran qui leur est dédiée.

# **5.2 Niveaux d'alarme**

Selon leur gravité, les alarmes physiologiques générées par l'oxymètre de pouls peuvent être classées en trois catégories : alarmes de niveau élevé, alarmes de niveau moyen et alarmes de niveau bas.

- 1. Alarmes de niveau élevé Elles indiquent que le patient est dans un état critique et qu'un traitement d'urgence est requis.
- 2. Alarmes de niveau moyen Elles indiquent que les signes vitaux du patient sont anormaux et qu'un traitement immédiat est requis.
- 3. Alarmes de niveau bas

 Elles indiquent que les signes vitaux du patient sont anormaux et qu'un traitement immédiat peut être nécessaire.

Les alarmes techniques générées par l'oxymètre de pouls peuvent être classées en trois catégories : alarmes de niveau élevé, alarmes de niveau moyen et alarmes de niveau bas.

Les niveaux de certaines alarmes techniques et physiologiques sont prédéfinis lors de la configuration d'usine de l'oxymètre de pouls et ne sont pas modifiables.

# **5.3 Indicateurs des alarmes**

Lorsqu'une alarme est générée, l'oxymètre de pouls avertit l'utilisateur via les indications suivantes :

- Alarme lumineuse
- Alarme sonore
- Message d'alarme

Pour différents niveaux d'alarme, l'alarme lumineuse et sonore et les messages d'alarme présentés sont différents.

### **5.3.1 Alarmes lumineuses**

Lorsqu'une alarme technique ou physiologique se déclenche, le témoin lumineux d'alarme clignote. La couleur et la fréquence du clignotement dépendent du niveau de l'alarme :

- Alarmes de niveau élevé : le témoin clignote rapidement en rouge.
- Alarmes de niveau moyen le témoin clignote lentement en jaune.
- Alarmes de niveau bas : le témoin s'allume en jaune sans clignoter.

### **5.3.2 Alarmes sonores**

Lorsqu'une alarme technique ou physiologique est générée, l'oxymètre de pouls présente différentes séquences d'alarme sonore selon le niveau d'alarme :

- Alarmes de niveau élevé : triple + double + triple + double bip
- Alarmes de niveau moyen : triple bip.
- Alarmes de niveau bas : simple bip.

## **5.3.3 Messages d'alarme**

Lorsqu'une alarme se déclenche, un message d'alarme apparaît dans la zone dédiée aux alarmes physiologiques ou techniques.

Pour les alarmes physiologiques, un ou plusieurs astérisque(s) (\*) placés avant le message indiquent le niveau de l'alarme :

- Alarmes de niveau élevé : \*\*\*
- Alarmes de niveau moyen : \*\*
- Alarmes de niveau bas : \*

De plus, le message d'alarme apparaît sur un arrière-plan de couleur qui diffère selon le niveau de l'alarme :

- Alarmes de niveau élevé : rouge
- Alarmes de niveau moyen : jaune
- Alarmes de niveau bas : jaune

#### **REMARQUE**

z **Lorsque plusieurs alarmes de différents niveaux se produisent simultanément, l'oxymètre de pouls sélectionne l'alarme du niveau le plus élevé et génère les indicateurs d'alarmes visuels et sonores en conséquence. Les messages d'alarme s'affichent en boucle.** 

### **5.3.4 Symboles du mode d'alarme**

Outre les indicateurs d'alarme mentionnés ci-dessus, l'oxymètre de pouls utilise également les symboles suivants pour caractériser le mode d'alarme :

- $\blacksquare$   $\blacksquare$  indique que l'alarme sonore est en mode pause.
- $\blacksquare$   $\bowtie$  indique que l'alarme sonore est désactivée.
- $\blacksquare$   $\bowtie$  indique que les alarmes de mesures individuelles sont désactivées.

# **5.4 Réglage de la tonalité d'une alarme**

### **5.4.1 Réglage du volume minimum d'une alarme**

- 1. Sélectionnez [**Menu**]→[**Système**]→[**Maintenance >>**]→saisissez le mot de passe requis.
- 2. Sélectionnez [**Alarme >>**], puis [**Vol. min. alm]. C**hoisissez une valeur entre

0 et 10. La valeur 0 correspond au volume minimum et 10 au volume maximum. Le volume d'alarme minimum détermine la valeur minimale à choisir pour le réglage du volume d'alarme, qui n'est pas modifiée par les configurations d'utilisateur ou d'usine par défaut. Le réglage du volume minimum d'une alarme ne change pas lorsque l'oxymètre de pouls est mis hors tension puis redémarré.

### **5.4.2 Modification du volume d'une alarme**

- **1.** Sélectionnez **[Menu]→[Réglages généraux].**
- **2.** Sélectionnez **[Vlm Alm],** puis sélectionnez un volume entre X et 10. La valeur X correspond au volume minimum qui dépend du réglage du volume d'alarme minimum, et 10 au volume maximum.

Lorsque le volume d'alarme est réglé sur 0, l'alarme sonore est désactivée et un symbole apparaît dans la zone d'état des alarmes. Si cette alarme est désactivée, l'alarme lumineuse reste allumée et un message d'alarme est affiché en permanence. L'alarme sonore est automatiquement réactivée dans les situations suivantes :

- L'oxymètre de pouls est éteint et redémarré ;
- La configuration d'usine est chargée ;
- La configuration utilisateur est chargée ;

Lorsqu'une configuration d'usine ou utilisateur est sélectionnée, le volume d'alarme de l'oxymètre de pouls peut être inférieur au volume d'alarme minimum. Dans ce cas, le volume d'alarme est automatiquement ajusté en fonction du volume d'alarme minimum.

#### **AVERTISSEMENT**

- z **Lorsqu'une alarme sonore est désactivée, l'oxymètre de pouls n'émet aucune tonalité même en cas de nouvelle alarme. Par conséquent, une extrême prudence est recommandée lorsque vous décidez d'activer ou de désactiver une alarme sonore.**
- z **Ne comptez pas uniquement sur le système d'alarme sonore pour la surveillance des patients. Le réglage du volume sonore à un niveau faible peut constituer un risque pour le patient. Exercez toujours une surveillance constante du patient.**

### **5.4.3 Mise en pause des alarmes sonores**

Pour mettre en pause les alarmes sonores, appuyez sur la touche  $\overleftrightarrow{\phantom{a}}$ . Dans ce cas :

- L'alarme sonore est mise en pause mais l'alarme lumineuse reste allumée et le message reste affiché.
- Le temps de pause restant est affiché dans la zone d'état des alarmes.
- Le symbole  $\mathbb{R}$  s'affiche dans la zone d'état des alarmes

L'alarme sonore est de nouveau émise lorsque la période de pause de l'alarme a expiré. Vous pouvez également appuyer sur la touche  $\oslash$  pour générer de nouveau l'alarme sonore. L'alarme sonore est automatiquement réactivée dans les situations suivantes :

- L'oxymètre de pouls est éteint et redémarré.
- L'oxymètre de pouls passe à un nouveau mode de fonctionnement
- L'oxymètre de pouls passe en mode veille ou le quitte
- L'oxymètre de pouls passe en mode démo ou le quitte.

Le temps de pause de l'alarme peut être défini, la durée par défaut étant fixée à 2 minutes. Pour modifier le temps de mise en pause de l'alarme :

- **1.** Sélectionnez [**Menu**]→[**Système**]→[**Maintenance >>**]**→**saisissez le mot de passe requis.
- **2.** Sélectionnez [**Alarme >>**]**,** puis réglez [**Pause audio**] sur la durée appropriée.

# **5.5 Réglage du niveau d'alarme**

**Les** niveaux de toutes les alarmes techniques, à l'exception de [**Arr capt.**], sont prédéfinis lors de la configuration d'usine de l'oxymètre de pouls. Pour définir le niveau d'alarme de [**Arrêt capteur**] :

- 1. Sélectionnez [**Menu**]→[**Régl. alarme**].
- 2. Sélectionnez [**Arrêt capteur**] et choisissez un niveau d'alarme souhaité.

Si vous entrez en mode démo après l'émission de l'alarme [**Arrêt capteur**], l'alarme apparaît sous forme de message d'invite lorsque vous quittez le mode démo.

En mode de surveillance continue, le niveau d'alarme de [**Arrêt capteur**] peut être réglé sur  $[{\bf Haut}]$ ,  $[{\bf Mov}]$  ou  $[{\bf Bas}]$ . Si le capteur SpO<sub>2</sub> glisse avant l'obtention d'un signal SpO<sub>2</sub> valide, [**Arrêt capteur**] s'affiche sur l'oxymètre de pouls sous forme de message d'invite.

En mode de contrôle aléatoire, le niveau d'alarme de [**Arrêt capteur**] peut être réglé sur [**Haut**], [**Moy**] ou [**Bas**] ou [**Arr**].

- **Lorsque l'alarme [Arrêt capteur]** n'est pas désactivée, si le capteur  $SpO<sub>2</sub>$ glisse avant l'obtention d'un signal  $SpO<sub>2</sub>$  valide, l'alarme s'affiche sur l'oxymètre de pouls sous forme de message d'invite.
- Si l'oxymètre de pouls passe en mode veille après l'émission de l'alarme [**Arr capt.**], l'alarme sera affichée sous forme d'un message d'invite lorsque vous quittez le mode veille.

## **5.6 Activation/Désactivation de l'alarme de rappel**

Lorsque le volume d'alarme est réglé sur 0, l'oxymètre de pouls émet une alarme de rappel (deux bips toutes les trois minutes) si l'alarme de rappel est activée.

Pour activer ou désactiver l'alarme de rappel :

- 1. Sélectionnez [**Menu**]→[**Système**]→[**Maintenance >>**]→**sa**isissez le mot de passe requis.
- **2.** Sélectionnez  $[Marme \gg] \rightarrow [Marme \text{ rapped}]$  et faites votre choix entre  $[Mar]$  et [**Arr**].

Par défaut, l'alarme de rappel est désactivée. Le réglage de l'alarme de rappel est sauvegardé même si l'oxymètre de pouls n'est pas sous tension.

## **5.7 En cas d'alarme**

Lorsqu'une alarme est déclenchée, prenez les mesures nécessaires en respectant les étapes suivantes :

- 1. Contrôlez l'état du patient.
- 2. Vérifiez le paramètre à l'origine de l'alarme ou la catégorie de l'alarme.
- 3. Identifiez la source de l'alarme.
- 4. Prenez les mesures nécessaires pour résoudre la situation d'alarme.
- 5. Vérifiez que la situation d'alarme est résolue.

Pour résoudre des alarmes spécifiques, consultez l'annexe *[D Messages d'alarme](#page-92-0)***.**

### **6.1 Introduction**

La mesure de la  $SpO<sub>2</sub>$  est une technique non invasive de mesure de la quantité d'hémoglobine oxygénée et de la fréquence du pouls par évaluation de l'absorption des longueurs d'ondes lumineuses sélectionnées. La lumière émise par des diodes émettant une lumière infrarouge passe à travers le tissu et est converti en signaux électriques par une photodiode. Cet appareil est réglé pour afficher la saturation fonctionnelle en oxygène.

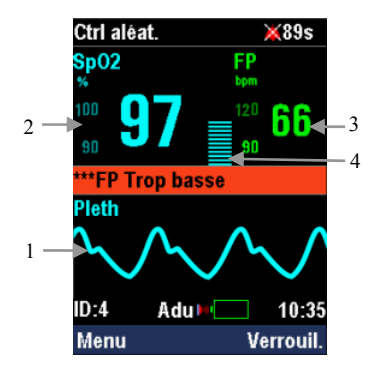

Cet oxymètre de pouls fournit :

- 1. Tracé Pleth (Pleth) : le tracé est normalisé.
- 2. Saturation en oxygène du sang artériel  $(SpO<sub>2</sub>)$ : pourcentage d'hémoglobine oxygénée dérivée de la somme de l'oxyhémoglobine et de la déoxyhémoglobine.
- 3. Fréquence du pouls (FP) : nombre de pulsations par minutes dérivées de le courbe Pleth.
- 4. Tracé Pleth : nombre de segments indiquant la force du pouls.

# **6.2 Sécurité**

#### **AVERTISSEMENT**

- Utilisez exclusivement les capteurs SpO<sub>2</sub> spécifiés dans ce manuel. Appliquez les instructions d'utilisation du capteur SpO<sub>2</sub> et respectez tous **les avertissements et mises en garde.**
- Inspectez le capteur SpO<sub>2</sub> et son emballage respectif pour vérifier qu'il n'est pas **endommagé. N'utilisez pas le capteur si des dommages ont été constatés.**
- z **Lorsqu'une tendance à la désoxygénation du patient est indiquée, des échantillons sanguins doivent être analysés sur un CO-oxymètre de laboratoire pour obtenir une évaluation complète de l'état du patient.**
- N'utilisez pas l'oxymètre de pouls et le capteur de SpO<sub>2</sub> au cours d'un **examen par imagerie à résonance magnétique (IRM). Le courant induit peut potentiellement infliger des brûlures.**
- z **Une surveillance continue de longue durée peut augmenter le risque d'altérations du tissu cutané, telles que irritations, rougeurs, ampoules ou brûlures. Inspectez le site d'insertion du capteur toutes les deux heures et déplacez le capteur en cas d'altération du tissu cutané. Inspectez le site d'insertion plus fréquemment chez les nouveau-nés et les patients dont la circulation périphérique est médiocre ou ayant une sensibilité cutanée notable.**
- Dans le cas d'une utilisation avec une unité électrochirugicale, acheminez **soigneusement les câbles patients de façon à éviter tout risque d'enchevêtrement.**
- **•** N'utilisez pas le capteur SpO<sub>2</sub> sur le membre d'un patient porteur d'un **dispositif de perfusion intraveineuse ou d'un cathéter artériel.**
- N'utilisez pas le capteur SpO<sub>2</sub> sur le membre d'un patient porteur d'un **brassard de PNI. Cela peut provoquer une lecture incorrecte de la SpO<sub>2</sub> due à un blocage de la perfusion pendant le gonflage du brassard.**
- z **N'appliquez pas l'équipement sur un patient âgé de moins d'un an si la température de fonctionnement est supérieure à 40**°C**. Cela pourrait provoquer des brûlures cutanées.**

# **6.3 Application du capteur**

- 1. Sélectionnez un capteur SpO<sub>2</sub> approprié selon la catégorie et le poids du patient.
- 2. Si nécessaire, éliminez toute trace de vernis à ongle du site d'application.
- 3. Appliquez le capteur  $SpO<sub>2</sub>$  sur le patient.
- 4. Connectez le câble d'extension  $SpO<sub>2</sub>$  à l'oxymètre de pouls.

# **6.4 Modification des mesures de SpO2**

## **6.4.1 Activation/Désactivation de la SpO2 et des alarmes FP**

- 1. Sélectionnez [**Menu**]→[**Régl. alarme**].
- 2. Sélectionnez l'alarme SpO<sub>2</sub> ou FP [**Alarme**] et faites votre choix :
	- [**Mar**] : Lorsqu'une limite d'alarme a été dépassée, l'oxymètre de pouls génère une alarme en fonction du niveau d'alarme défini.
	- [**Arr**] : Lorsqu'une limite d'alarme est dépassée, l'oxymètre de pouls ne génère pas d'alarme. Les alarmes sonores et visuelles ainsi que les messages d'alarme

sont désactivés et le symbole  $\mathbb{X}$  s'affiche dans la zone de l'écran dédiée à

la SpO<sub>2</sub> ou à la FP.

## **6.4.2 Réglage du niveau d'alarme**

- 1. Sélectionnez [**Menu**]→[**Système**]→[**Maintenance >>**]→saisissez le mot de passe requis.
- 2. Sélectionnez [**Alarme >>**]→[**Niveau alarme >>**].
- 3. Réglez [**Niv. alm SpO2**] sur [**Haut**] ou [**Moy**].
- 4. Réglez [**Niv. alm FP**] sur [**Haut**], [**Moy**] ou [**Bas**].

Le niveau de l'alarme « Absence de pouls » est configuré sur Haut et n'est pas réglable par l'utilisateur.

## **6.4.3 Définition des limites d'alarme**

- 1. Sélectionnez [**Menu**]→[**Régl. alarme**].
- 2. Réglez l'option [**Limite sup**] : Si une mesure SpO<sub>2</sub> ou FP est supérieure à la limite d'alarme supérieure, l'alarme « SpO2 Trop haute » ou « FP Trop haute » est déclenchée.
- 3. Réglez l'option [**Limite inf**] : Si une mesure SpO<sub>2</sub> ou FP est inférieure à la limite d'alarme inférieure, l'alarme « SpO2 Trop basse » ou « FP Trop basse » est déclenchée.

Lorsqu'une alarme  $SpO<sub>2</sub>$  ou FP est générée, les résultats de paramètre et la limite d'alarme correspondante clignotent de façon synchronisée, avec la même couleur.

## **6.4.4 Activation/Désactivation de l'affichage de la limite d'alarme**

- 1. Sélectionnez [**Menu**]→[**Système**]→[**Maintenance >>**]→saisissez le mot de passe requis.
- 2. Sélectionnez [**Alarme >>**].
- 3. Réglez l'option [**Limite alarme**] et faites votre choix :
	- [**Mar**] : les limites d'alarmes sont affichées dans la zone dédiée à la SpO2 et à la FP.
	- [**Arr**] : les limites d'alarmes ne sont pas affichées dans la zone dédiée à la SpO2 et à la FP.

## **6.4.5 Mesure de la sensibilité SpO2**

Les résultats de mesure SpO<sub>2</sub> correspondent à la moyenne des données recueillies en un temps donné. Plus le temps de moyennage est faible, plus la réaction de l'oxymètre de pouls aux modifications affectant le niveau de saturation en oxygène du patient est rapide. Inversement, plus le temps de moyennage est élevé, moins la réaction de l'oxymètre de pouls aux modifications affectant le niveau de saturation en oxygène du patient est rapide. Toutefois, la précision de la mesure est améliorée. Lorsqu'un patient se trouvant dans un état critique est surveillé, il est recommandé de sélectionner un temps de moyennage plus court pour mieux comprendre l'état du patient.

Pour régler la sensibilité SpO<sub>2</sub> :

- 1. Sélectionnez [**Menu**]→[**Réglages généraux**].
- 2. Réglez l'option [**Sensibilité**] sur [**Haut**], [**Moy**] ou [**Bas**], dont les temps de moyennage sont respectivement de 7, 9 et 11 secondes.

# **6.5 Limitations des mesures**

Si vous avez un doute concernant les mesures de  $SpO<sub>2</sub>$ , contrôlez préalablement les signes vitaux du patient. Contrôlez ensuite l'oxymètre de pouls et le capteur de SpO2. Les facteurs suivants sont susceptibles d'influencer la précision des mesures :

- Lumière ambiante :
- Mouvement physique (mouvement imposé ou non)
- Test de diagnostic
- **Example 1** Faible perfusion
- Interférence électromagnétique, telle que l'environnement IRM
- Unité électrochirurgicale
- Hémoglobine dysfonctionnelle, telle que la carboxyhémoglobine (COHb) et la méthémoglobine (MetHb)
- Présence de certaines teintures, telles que le méthylène ou le carmin d'indigo
- Positionnement inapproprié du capteur SpO2 ou utilisation incorrecte de la mesure SpO2
- Chute du flux sanguin artériel à un niveau non mesurable provoqué par un choc, une anémie, une faible température ou un vasoconstricteur.

#### **VOS NOTES**

## **7.1 Stockage des données**

#### **REMARQUE**

- z **Les données stockées ne seront pas effacées en cas de coupure volontaire ou intempestive de l'alimentation électrique.**
- Il est recommandé d'exporter les données avant que la mémoire soit pleine.

### **7.1.1 Mode de surveillance continue**

En mode de surveillance continue, les données, y compris les temps de mesure, les valeurs de saturation en oxygène et de fréquence cardiaques, sont stockées toutes les 2 secondes. L'oxymètre de pouls peut stocker jusqu'à 96 heures de données pour un seul patient.

En mode de surveillance continue,

- L'ID patient initial est défini sur 1 lorsque l'oxymètre de pouls est utilisé pour la première fois.
- La plage d'ID patient se situe entre 1 et 99 et vous devez modifier l'ID patient manuellement à chaque admission d'un nouveau patient.
- L'ID patient reste inchangé après effacement de toutes les données dans la fenêtre des tendances.
- L'ID patient sélectionné avant que l'oxymètre de pouls soit éteint est automatiquement chargé lorsque vous démarrez l'oxymètre de pouls.

Pendant la surveillance de patient continue,

 Les mesures sont stockées sous l'ID patient actuel tant que l'ID patient reste inchangé.

 Si l'ID patient est modifié, un nouveau patient est considéré comme étant admis et les nouvelles mesures sont stockées sous le nouvel ID patient. Les données sous l'ancien ID patient sont effacées.

Lorsque la mémoire est pleine, les données les plus anciennes sont remplacées par les nouvelles données.

### **7.1.2 Mode de contrôle aléatoire**

En mode de contrôle aléatoire, les données sont stockées une fois toutes les 30 secondes. Les données stockées comprennent toutes les valeurs de saturation en oxygène moyennes et toutes les valeurs de fréquence cardiaque mesurées pendant cette période. L'oxymètre de pouls peut stocker jusqu'à 4 000 groupes de données pour 99 patient.

En mode de contrôle aléatoire,

- L'ID patient initial est défini sur 0 lorsque l'oxymètre de pouls est utilisé pour la première fois.
- La plage d'ID patient se situe entre 1 et 99. L'ID patient augmente automatiquement de 1 à chaque admission d'un nouveau patient.
- Lorsque la plage d'ID patient atteint 99, l'ID patient passe à 1 si un nouveau patient est admis.
- Dans la fenêtre des tendances, l'ID patient est restauré à 0 après l'effacement de toutes les données.
- L'ID patient sélectionné avant que l'oxymètre de pouls soit mis hors tension est automatiquement chargé lorsque vous démarrez l'oxymètre de pouls.

Pendant le contrôle aléatoire :

- Les mesures sont stockées sous l'ID patient actuel tant que l'ID patient reste inchangé.
- Si l'ID patient est modifié, un nouveau patient est considéré comme étant admis et les nouvelles mesures sont stockées sous le nouvel ID patient. Les données des anciens patients ne sont pas effacées si la mémoire n'est pas pleine.

Si les données sont stockées sous plusieurs ID patients, toutes les données patients sous l'ID patient le plus ancien sont effacées lorsque la mémoire est pleine. Si les données sont stockées sous un ID patient, les données patients les plus récentes sous remplacées par les nouvelles données lorsque la mémoire est pleine.

# **7.2 Consultation des données de tendance**

L'historique des données physiologiques du patient peut être stocké et affiché sous forme d'un tableau de tendance. Réviser les données de tendances vous permet d'avoir une meilleure compréhension des modifications affectant l'état du patient.

### **7.2.1 Mode de surveillance continue**

En mode de surveillance continue, vous pouvez réaliser une surveillance de patient tout en gardant ouverte la fenêtre des tendances.

Pour ouvrir la fenêtre des tendances, sélectionnez [**Menu**]→[**Tendance**].

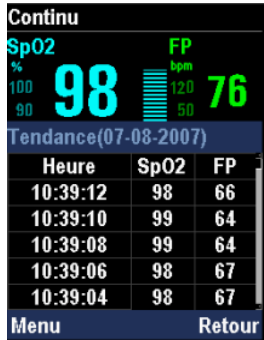

Dans la fenêtre des tendances, les résultats de  $SpO<sub>2</sub>$  et de fréquence cardiaque au-delà des limites d'alarmes affichées en rouge dans les lignes vides indiquent que l'oxymètre de pouls est éteint pendant cette période.

Dans la fenêtre des tendances, vous pouvez

- Appuyer sur le bouton Haut/Bas et/ou le maintenir enfoncé pendant 1 seconde pour augmenter/diminuer la vitesse de défilement des pages.
- Appuyez sur le bouton gauche pour entrer dans le menu

[**Réglages tendances**]. Dans le menu [**Réglages tendances**], vous pouvez

- Réglez l'option [**Intervalle**] : L'intervalle minimum est de 2 secondes.
- Sélectionnez [**Heure début >>**>>], puis réglez les options [**Date**] et [**Heure**] auxquelles vous souhaitez commencer la visualisation.
- Sélectionnez [**Effacer tout**] pour supprimer toutes les données de tendance sous l'ID patient actuel.
- Appuyer sur le bouton droit pour quitter la fenêtre des tendances.

### **7.2.2 Mode de contrôle aléatoire**

En mode de contrôle aléatoire, l'oxymètre de pouls interrompt la prise des mesures du patient lorsque vous ouvrez la fenêtre des tendances. Il est impossible de procéder à l'admission d'un patient lorsque la fenêtre des tendances est ouverte. Pour ouvrir la fenêtre des tendances, sélectionnez [**Menu**]→[**Tendance**].

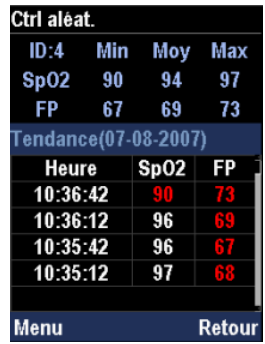

Dans la fenêtre des tendances, les mesures  $SpO<sub>2</sub>$  et FP situées au-delà des limites d'alarme sont affichées en rouge. Si vous avez modifié l'heure du système avant d'entrer dans la fenêtre des tendances, l'heure des données de tendances avant la modification de l'heure du système reste identique.

Dans la fenêtre des tendances, vous pouvez

- Appuyer sur le bouton Haut/Bas et/ou le maintenir enfoncé pendant 1 seconde pour augmenter/diminuer la vitesse de défilement des pages.
- Appuyez sur le bouton gauche pour entrer dans le menu

[**Réglages tendances**]. Dans le menu [**Réglages tendances**], vous pouvez

- Sélectionner [**Sélect. ID**] pour visualiser les données de l'historique ainsi que les mesures maximales, minimales et moyennes du patient sélectionné.
- Sélectionnez [**Effacer sélection**] pour supprimer toutes les données de tendance sous l'ID du patient sélectionné.
- Sélectionner [**Effacer tout**] pour supprimer les données de tendance répertoriées correspondant à tous les ID patient.
- Appuyer sur le bouton droit pour quitter la fenêtre des tendances.

# **7.3 Exportation de données**

## **7.3.1 Exportation en temps réel**

Pendant la mesure de la SpO<sub>2</sub>, vous pouvez exporter les données en temps réel via le port infrarouge. Pour cela, suivez la procédure indiquée ci-après :

- 1. Sélectionnez [**Menu**]→[**Système**].
- 2. Sélectionnez [**Export TR**] et faites un choix entre [**Démarrer**] et [**Arrêt**].

Lorsque les données sont exportées en temps réel, le symbole  $\Box$  s'affiche dans la zone d'information. Vous pouvez entrer dans la fenêtre d'exportation des tendances lorsque les données sont exportées en temps réel. Dans ce cas, l'exportation des données en temps réel s'interrompt automatiquement. Si vous avez besoin de procéder à nouveau à l'exportation des données en temps réel , réglez automatiquement [**Export TR**] sur [**Démarrer**].

Le protocole de transmission des données en temps réel dispose des caractéristiques suivantes :

- $\blacksquare$  Débit en bauds à 9 600 ;
- Structure de trame d'information à 1 bit de démarrage plus 8 bits de données plus un bit de fin ;
- Taux d'envoi des données à 1 Hz et en-tête de paquet de données à F1H

Le protocole de transmission des données est codé sur 6 octets, tel que cela est indiqué dans le tableau ci-après :

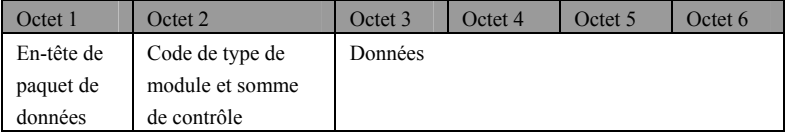

Octet 1 correspond à l'en-tête de paquet de données dont la valeur est 0XF1.

La structure de Octet 1 est la suivante :

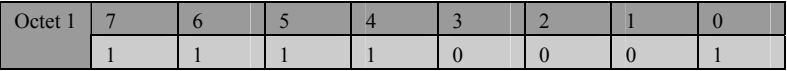

La structure de Octet 2 est la suivante :

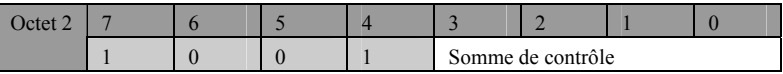

Les bits de 7 à 4 correspondent au code du type du module, Bit 3 est défini sur 0 et correspond à la somme de contrôle des 4 derniers bits de Bit 4, Bit 5 et Bit 6.

La structure de Octet 3 est la suivante :

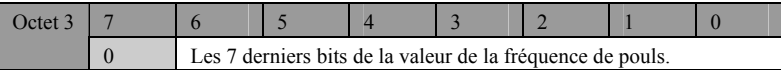

La structure de Octet 4 est la suivante :

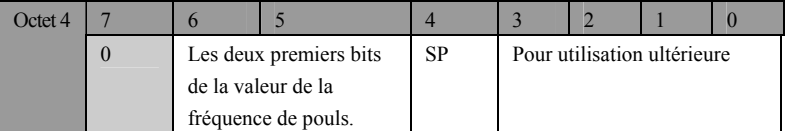

SP correspond au marquage de recherche de pouls. La valeur de SP est définie sur 0 ou 1, 1 correspondant à l'état de recherche de pouls par le système.

La structure de Octet 5 est la suivante :

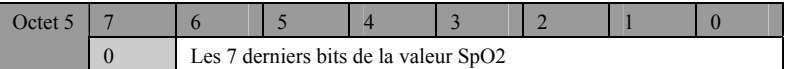

La structure de Octet 6 est la suivante :

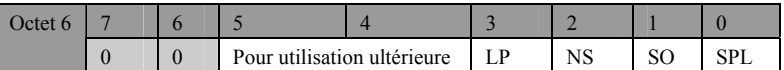

La valeur de LP est définie sur 1 ou 0, 1 signifiant que la perfusion est faible. La valeur de NS est définie sur 1 ou 0, 1 signifiant que le capteur SpO<sub>2</sub> est déconnecté. La valeur de SO est définie sur 1 ou 0, 1 signifiant que le capteur SpO<sub>2</sub> est hors tension. La valeur de SPL est définie sur 1 ou 0, 1 signifiant que la durée de recherche du pouls est trop longue.

## **7.3.2 Exportation des données de tendance**

Il est possible d'exporter des données de tendance via le connecteur multifonctionnel. Pour cela, suivez la procédure indiquée ci-après :

- 1. Connectez un PC au connecteur multifonctionnel à l'aide d'un câble de communication.
- 2. Sélectionnez [**Menu**]→[**Tendance**] pour entrer dans la fenêtre des tendances.
- 3. Appuyez sur le bouton gauche pour entrer dans le menu [**Réglages tendances**].
- 4. Réglez [**Export port**] et [**Fil**].
- 5. Sélectionnez [**Export. tendances**] pour entrer dans la fenêtre d'exportation des tendances.

Lors de l'accès à la fenêtre d'exportation des tendances, toutes les fonctions sont désactivées, à l'exception de la sortie de la fenêtre d'exportation des tendances et de l'arrêt de l'oxymètre de pouls. Pour ouvrir la fenêtre d'exportation des tendances, appuyez sur le bouton droit et sélectionnez [**OK**].

Reportez-vous au logiciel système de gestion de données PC pour plus d'informations sur l'exportation des données de tendance.

## **8.1 Généralités**

L'oxymètre de pouls est conçu pour fonctionner sur trois piles AA alcalines 1,5 V ou sur une batterie lithium-ion rechargeable.

Si vous utilisez des piles alcalines, l'icône de batterie indique l'état des piles comme suit :

- **q** Indique que les piles fonctionnent correctement. La partie pleine représente le niveau de charge actuel des piles par rapport à leur niveau d'alimentation maximum.
- $\blacksquare$  Indique que le niveau d'alimentation des piles est faible et qu'il faut les remplacer.
- Indique que les piles sont presque vides et qu'il faut les remplacer immédiatement.

Si vous utilisez une batterie lithium-ion, l'icône batterie indique l'état de la batterie comme suit :

- Indique que la batterie fonctionne correctement. La partie pleine représente le niveau de charge actuel de la batterie par rapport à son niveau de charge maximum.
- $\blacksquare$   $\blacksquare$  Indique que le niveau de charge de la batterie est faible et qu'il faut la recharger.
- $\left( \frac{1}{2} + \frac{1}{2} \right)$  Indique que la batterie est presque vide et qu'il faut la remplacer immédiatement.

Si la capacité de la batterie est trop faible, une alarme technique est déclenchée et le message [**Batt. trop basse**] s'affiche. Vous devez alors remplacer les piles si vous utilisez des piles alcalines ou recharger la batterie si vous utilisez une batterie lithium-ion. Si vous ne le faites pas, l'oxymètre de pouls s'éteindra automatiquement lorsque la batterie sera complètement déchargée. S'il est interdit d'interrompre la surveillance du patient à ce moment là, vous pouvez placer l'oxymètre de pouls dans le chargeur et le brancher à l'alimentation secteur. Dans ce cas, l'oxymètre de pouls génère un message [**Err type batter.**] si les piles alcalines sont utilisées. Vous devez prêter une attention particulière à l'alimentation de l'oxymètre de pouls et remplacer les piles alcalines ou charger la batterie lithium-ion dès que l'interruption de la surveillance du patient est autorisée.

Vous pouvez recharger la batterie lithium-ion à l'aide d'un chargeur, que l'oxymètre de pouls soit sous tension ou hors tension. Toutefois, il n'est pas recommandé de procéder à la surveillance d'un patient pendant que la batterie est en charge.

#### **REMARQUE**

z **Si l'oxymètre de pouls doit être transporté ou rester inutilisé pendant une longue période, retirez les piles ou la batterie.** 

#### **AVERTISSEMENT**

- Conservez les piles ou la batterie hors de portée des enfants.
- z **Utilisez uniquement les accessoires spécifiés dans ce manuel.**

# **8.2 Installation des piles**

### **8.2.1 Ouverture du volet du compartiment à piles**

- 1. Retirez l'oxymètre de pouls du chargeur et déconnectez le capteur de SpO<sub>2</sub>.
- 2. Desserrez la vis de sécurité de la porte du compartiment des piles de l'oxymètre de pouls à l'aide de la clé.

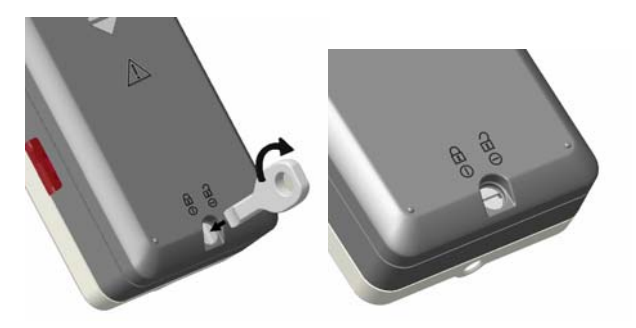

3. Appuyez sur le volet du compartiment à piles, poussez-le vers le bas et retirez-le.

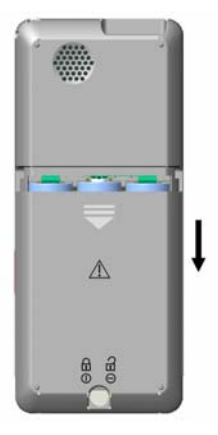

### **8.2.2 Installation des piles alcalines**

- 1. Insérez les piles alcalines AA dans le compartiment, en alignant le signe + de chaque pile sur celui indiqué dans le compartiment des piles.
- 2. Refermez le volet et poussez-le vers le haut.
- 3. Serrez la vis de sécurité de la porte du compartiment à piles de l'oxymètre de pouls.

#### **Attention**

z **N'utilisez pas l'oxymètre de pouls avec des piles alcalines de types ou de capacités différents.** 

### **8.2.3 Installation de la batterie lithium-ion**

1. Retirez la batterie en réglant le support.

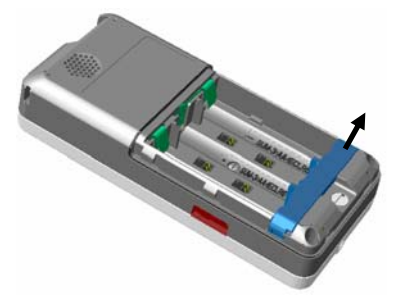

- 2. Insérez la batterie lithium-ion dans le compartiment, en alignant le signe + de la batterie sur celui indiqué dans le compartiment.
- 3. Refermez le volet et poussez-le vers le haut.
- 4. Serrez la vis de sécurité de la porte du compartiment à piles de l'oxymètre de pouls.

## **8.3 Chargement de la batterie lithium-ion**

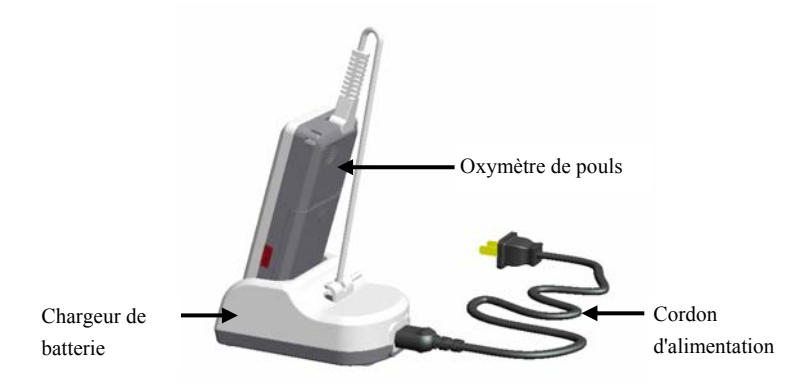

Pour recharger la batterie lithium-ion :

- 1. Placez l'oxymètre de pouls dans le chargeur.
- 2. Connectez le cordon d'alimentation.
- 3. Branchez le cordon d'alimentation à la source d'alimentation secteur.

#### **AVERTISSEMENT**

- z **N'utilisez pas le chargeur lorsque les piles alcalines sont vides ou lorsqu'aucune batterie n'est installée.**
- z **Il n'est pas recommandé de procéder à la surveillance d'un patient pendant la charge de la batterie.**

# **8.4 Conditionnement de la batterie lithium-ion**

Une batterie lithium-ion doit faire l'objet de deux cycles de conditionnement avant sa première mise en service. Par cycle de conditionnement, on entend un chargement complet et ininterrompu de la batterie, suivi d'une décharge également ininterrompue de celle-ci. Pour préserver la durée de vie d'une batterie lithium-ion, il convient d'effectuer ces opérations régulièrement. Effectuez cette procédure lorsqu'elle a été utilisée ou stockée pendant deux mois, ou lorsque sa durée de fonctionnement diminue notablement.

Pour conditionner la batterie lithium-ion, suivez la procédure indiquée ci-après :

- 1. Déconnectez l'oxymètre de pouls du patient et interrompez toute procédure de surveillance ou de prise de mesures.
- 2. Placez la batterie lithium-ion nécessitant un conditionnement dans le compartiment de l'oxymètre de pouls.
- 3. Placez l'oxymètre de pouls dans le chargeur et connectez-le à l'alimentation secteur. Laissez la batterie en chargement continu et ininterrompu pendant au moins 2 heures.
- 4. Débranchez l'oxymètre de pouls du secteur et faites-le fonctionner sur batterie jusqu'à ce qu'il s'éteigne.
- 5. Placez l'oxymètre de pouls dans le chargeur et connectez-le à l'alimentation secteur. Laissez la batterie en chargement continu et ininterrompu pendant au moins 2 heures.

Cette batterie est maintenant conditionnée et l'oxymètre de pouls peut être remis en marche.

# **8.5 Contrôle de la batterie lithium-ion**

Il est possible que les performances de la batterie lithium-ion se dégradent avec le temps. Pour contrôler ces performances, procédez comme suit :

- 1. Déconnectez l'oxymètre de pouls du patient et interrompez toute procédure de surveillance ou de prise de mesures.
- 2. Placez l'oxymètre de pouls dans le chargeur et connectez-le à l'alimentation secteur. Laissez la batterie en chargement continu et ininterrompu pendant au moins 2 heures.
- 3. Débranchez l'oxymètre de pouls du secteur et faites-le fonctionner sur batterie jusqu'à ce qu'il s'éteigne.

La durée de fonctionnement de la batterie reflète les performances de cette dernière. Si elle est visiblement plus courte que celle indiquée dans les caractéristiques techniques, remplacez la batterie lithium-ion ou contactez votre service technique.

#### **REMARQUE**

- z **La durée de vie d'une batterie lithium-ion dépend de la fréquence et de la durée d'utilisation de celle-ci. Une batterie lithium-ion correctement entretenue et stockée a une durée de vie d'environ 3 ans. Cette durée se réduit dans le cadre d'une utilisation plus intensive. Nous vous conseillons de remplacer une batterie lithium-ion tous les 3 ans.**
- La durée de fonctionnement d'une batterie lithium-ion dépend de la **configuration et du fonctionnement de l'oxymètre de pouls.**

# **8.6 Elimination des batteries**

Les batteries endommagées ou vides doivent être remplacée ou mises au rebut de façon appropriée. Conformez-vous à la législation en vigueur relative à l'élimination des batteries.

#### **AVERTISSEMENT**

z **Ne pas démonter les batteries, ne pas les exposer aux flammes ni les mettre en court-circuit. Elles peuvent s'enflammer, exploser ou fuir, ce qui provoquerait des blessures.** 

Utilisez uniquement les substances de nettoyage et de désinfection que nous avons approuvées et effectuez ces opérations conformément aux méthodes présentées dans ce chapitre. La garantie ne couvre pas les dommages provoqués par des substances ou méthodes non approuvées.

Nous ne faisons aucune revendication en ce qui concerne l'efficacité des produits chimiques ou méthodes énumérés en tant que moyens de prévention des infections. En ce qui concerne la méthode de prévention des infections, consultez le responsable de la prophylaxie des infections ou l'épidémiologiste de votre hôpital.

Veillez à ce que votre équipement et ses accessoires soient exempts de poussière et de saletés. Pour éviter tout dommage au niveau de l'équipement, suivez les instructions ci-après :

- Respectez toujours les instructions du fabricant en ce qui concerne la dilution ou utilisez la concentration la plus faible possible.
- Ne plongez pas l'équipement dans un liquide, même partiellement.
- Ne versez pas de liquide sur l'équipement ou les accessoires.
- Veillez à ce qu'aucun liquide ne pénètre dans le boîtier.
- N'utilisez jamais de matériaux abrasifs (par ex. tampon métallique ou nettoyant pour l'argenterie) ou de produits de nettoyage corrosifs (comme l'acétone ou les produits d'entretien à base d'acétone).

#### **AVERTISSEMENT**

z **Vérifiez que vous avez bien éteint le système et débranché tous les câbles d'alimentation avant le nettoyage de l'équipement.** 

#### **ATTENTION**

z **En cas d'aspersion de liquide sur l'équipement ou les accessoires, contactez-nous ou adressez-vous à votre personnel de maintenance.** 

#### **REMARQUE**

 $\bullet$  Pour nettoyer ou désinfecter des accessoires réutilisables, reportez-vous **aux instructions fournies avec ceux-ci.** 

## **9.1 Contrôles de sécurité**

Avant la première utilisation, après 2 ans d'utilisation ou en cas de réparation ou de mise à niveau de l'oxymètre de pouls, une inspection approfondie doit être réalisée par un personnel de maintenance qualifié afin de garantir sa fiabilité.

Suivez la procédure ci-dessous pour procéder à l'inspection de l'équipement :

- Assurez-vous que l'environnement et l'alimentation sont conformes aux spécifications requises.
- Inspectez l'équipement et ses accessoires pour vous assurer qu'ils ne présentent pas de détériorations mécaniques.
- Inspectez tous les cordons d'alimentation pour vous assurer qu'ils ne sont pas endommagés et vérifiez que leur système isolant est en bon état.
- Assurez-vous que seuls les accessoires spécifiés sont connectés.
- Inspectez le système d'alarme pour vérifier qu'il fonctionne correctement.
- Assurez-vous que les batteries répondent aux conditions de performance requises.
- Assurez-vous que l'oxymètre de pouls est en bon état de marche.

En cas de dommages ou d'anomalie, n'utilisez pas l'oxymètre de pouls. Contactez immédiatement les ingénieurs biomédicaux de l'hôpital ou votre personnel de maintenance.
# **9.2 Nettoyage général**

L'équipement doit être nettoyé régulièrement. Si l'équipement fonctionne en environnement particulièrement pollué ou poussiéreux, la fréquence de nettoyage doit être augmentée. Avant de procéder au nettoyage, consultez les réglementations de votre hôpital au sujet du nettoyage de ce type d'équipement.

Agents de nettoyage recommandés :

- Savon doux (dilué)
- Ammoniac (dilué)
- Eau de Javel (hypochlorite de sodium) (diluée)
- Peroxyde d'hydrogène (eau oxygénée, 3 %)
- Ethanol  $(70\%)$
- **ISOPROPANOLE 15** Isopropanol (70 %)

Respectez les règles suivantes pour le nettoyage de l'équipement :

- 1. Éteignez l'oxymètre de pouls et débranchez-le de l'alimentation secteur.
- 2. Nettoyez l'écran à l'aide d'un chiffon propre et doux imbibé de produit pour nettoyer les vitres.
- 3. Nettoyez la surface externe de l'équipement à l'aide d'un chiffon doux imbibé de détergent.
- 4. Essuyez ensuite la solution de nettoyage avec un chiffon sec si nécessaire.
- 5. Laissez sécher l'équipement dans un endroit frais et ventilé.

# **9.3 Désinfection**

Etant donné que la désinfection est susceptible d'endommager l'équipement, elle est déconseillée pour cet oxymètre de pouls sauf indication contraire dans la procédure d'entretien de votre hôpital. Nettoyez l'oxymètre de pouls avant de le désinfecter.

Les désinfectants recommandés sont les suivants : éthanol 70 %, isopropanol 70 %, désinfectants liquides 2 % de type glutaraldéhyde

### **ATTENTION**

z **N'utilisez jamais d'EtO ou de formaldéhyde pour désinfecter.** 

## **9.4 Elimination**

Pour la mise au rebut de l'oxymètre de pouls, conformez-vous à la législation en vigueur relative à la mise au rebut. Pour la mise au rebut du capteur  $SpO<sub>2</sub>$ , suivez les règlementations locales relatives à l'élimination des déchets hospitaliers.

### **AVERTISSEMENT**

- z **Utilisez uniquement les accessoires spécifiés dans ce manuel. L'utilisation d'accessoires différents peut causer des dommages à l'oxymètre de pouls.**
- z **Les accessoires sont destinés à l'usage d'un seul patient. Leur réutilisation pourrait entraîner un risque de contamination et affecter la précision des mesures.**
- z **Inspectez les accessoires et leurs emballages respectifs pour vérifier qu'ils ne sont pas endommagés. Ne les utilisez pas si des dommages ont été constatés.**
- z **Le capteur SpO2 mentionné dans ce chapitre répond aux critères de biocompatibilité et est aux normes ISO 10993-1, ISO 10993-5 et ISO 10993-10.**

## Capteur SpO<sub>2</sub>

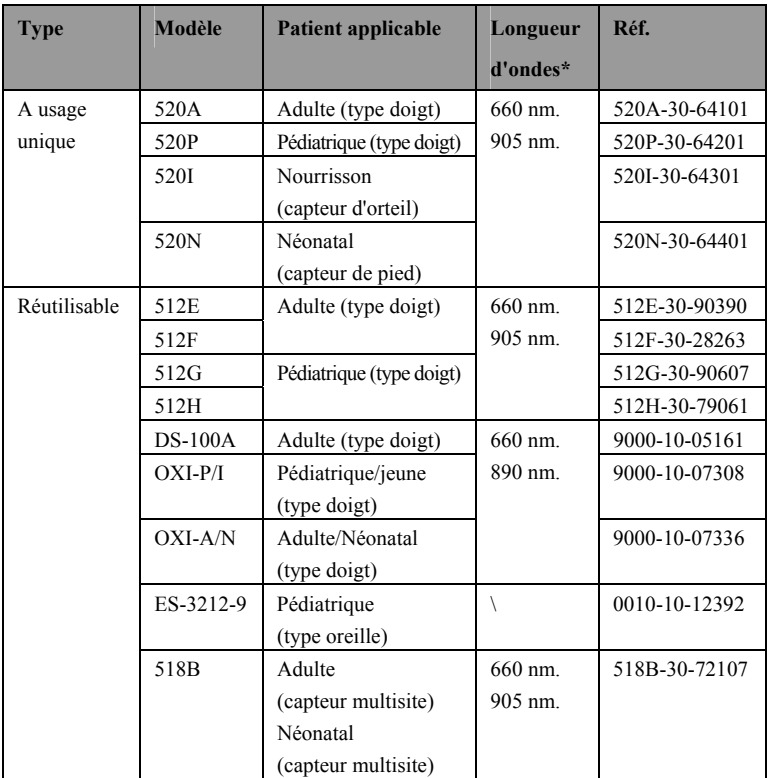

\* La puissance de sortie optique maximale des capteurs de SpO2 est inférieure à 18 mW. Les informations sur la plage de longueur d'ondes et la puissance de sortie optique maximale peuvent être particulièrement utiles pour les médecins, par exemple, en cours de thérapie photodynamique.

## **Autres accessoires**

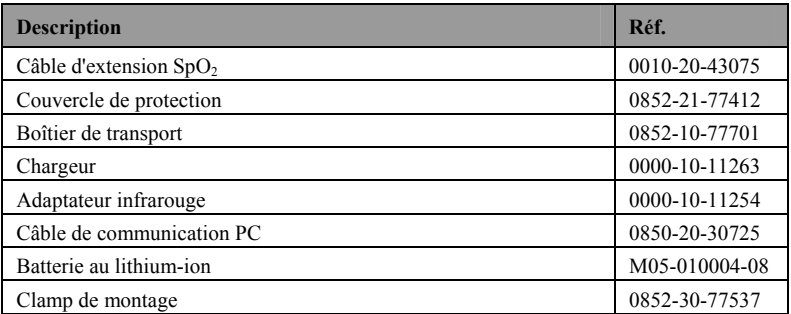

## **VOS NOTES**

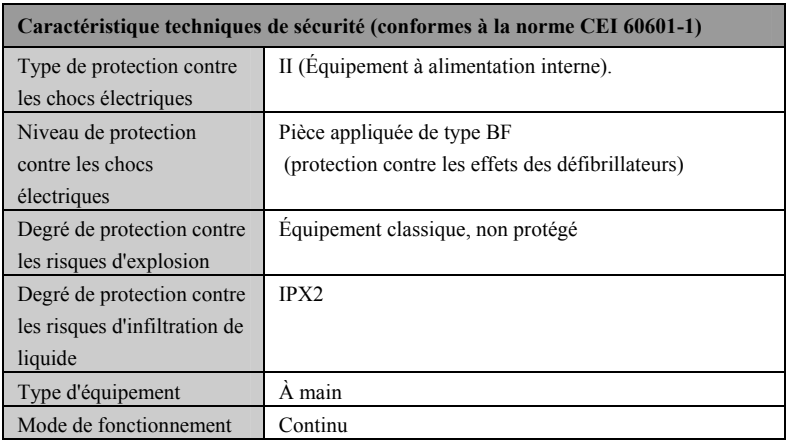

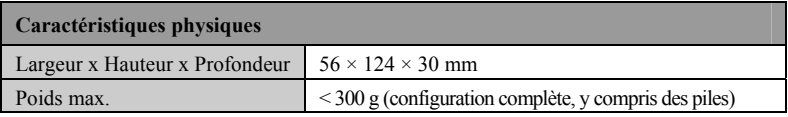

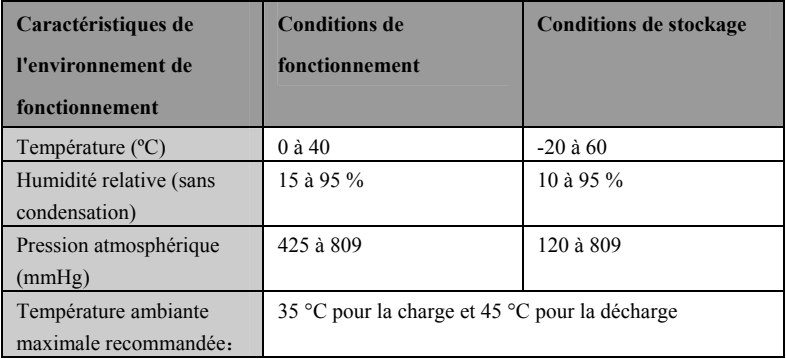

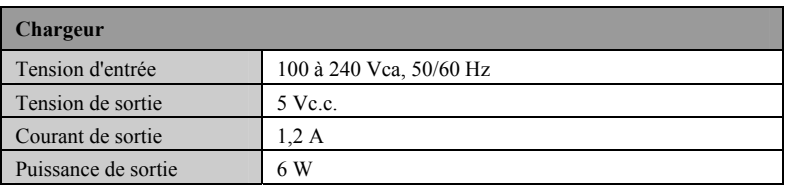

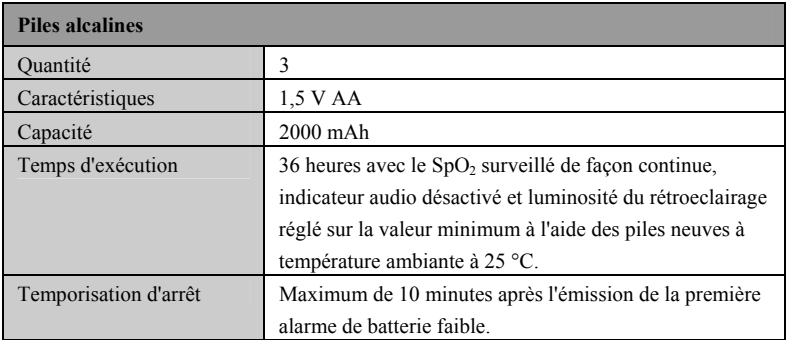

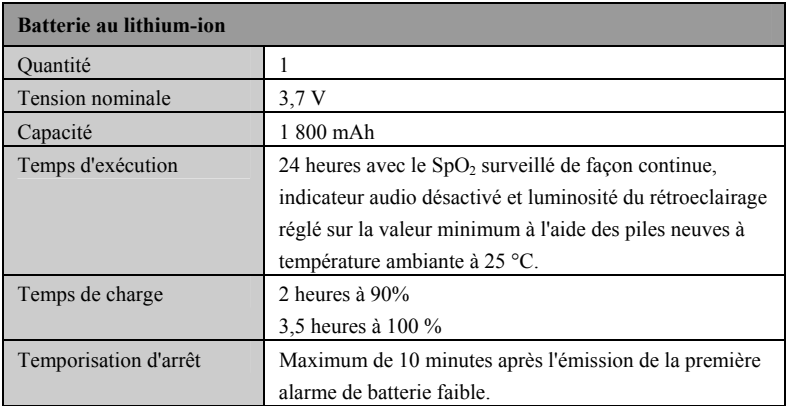

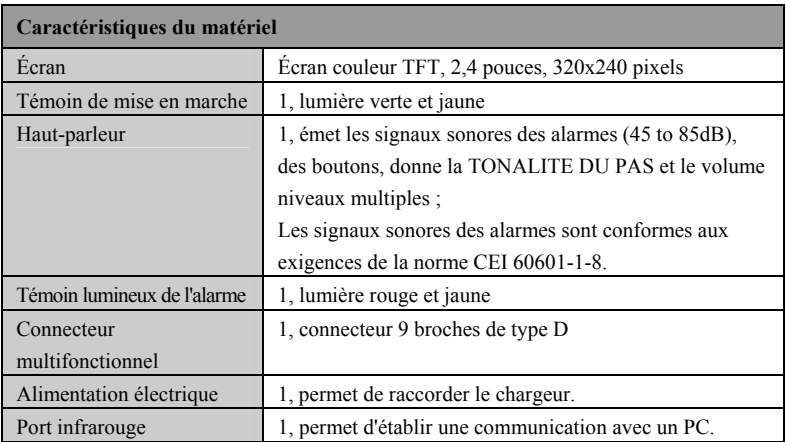

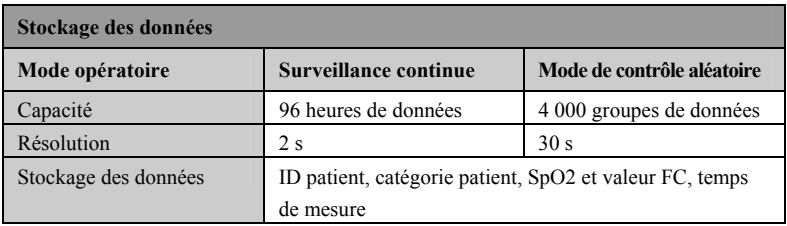

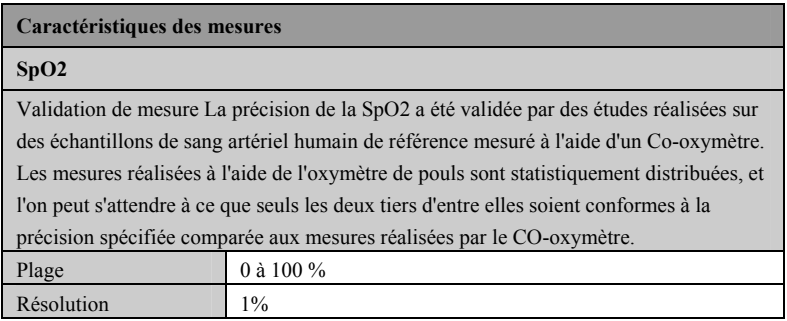

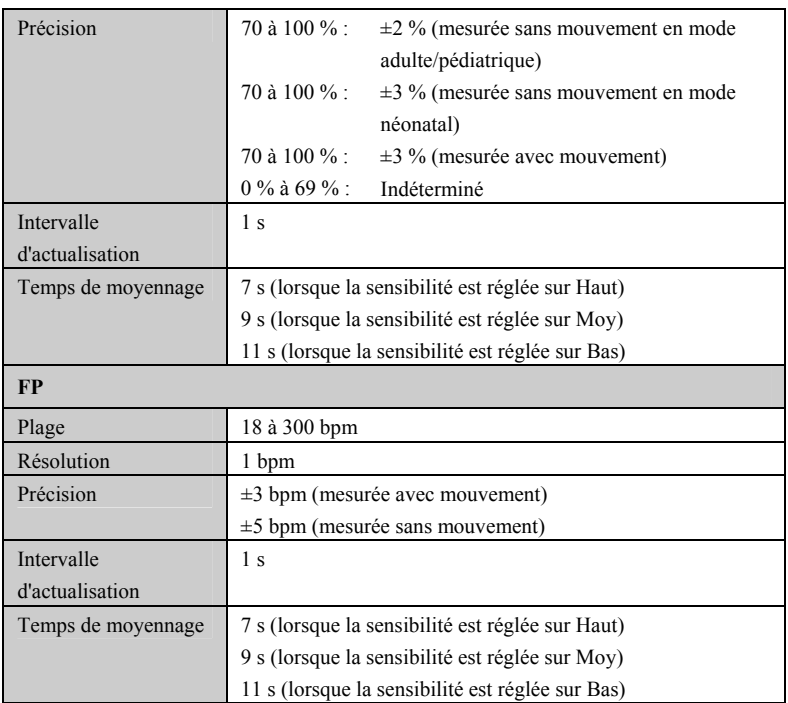

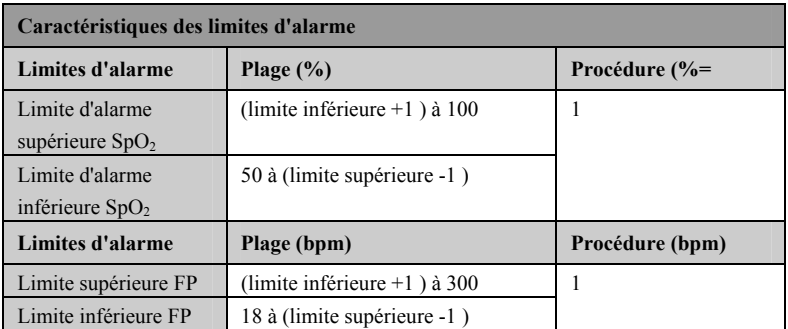

L'appareil est conforme aux exigences de la norme CEI 60601-1-2.

### **REMARQUES**

- z **L'utilisation d'accessoires, de capteurs de pression et de câbles autres que ceux mentionnés peut augmenter les émissions électromagnétiques ou diminuer l'immunité électromagnétique du dispositif de surveillance des patients.**
- z **L'appareil ou ses composants ne doivent pas être utilisés à proximité d'autres dispositifs ou empilés sur d'autres appareils. Si ce type d'utilisation ne peut être évitée, l'appareil ou ses composants doivent être surveillés pour vérifier leur fonctionnement correct dans la configuration utilisée.**
- L'appareil requiert des précautions particulières en ce qui concerne la **compatibilité électromagnétique et doit être installé et mis en service conformément aux informations sur la CEM fournies ci-dessous.**
- D'autres appareils peuvent perturber le fonctionnement de cet oxymètre **de pouls même s'ils répondent aux exigences du CISPR.**
- z **Lorsque le signal d'entrée est inférieur à l'amplitude minimale définie dans les caractéristiques techniques, les mesures peuvent être erronées.**
- Les appareils de communications portables et mobiles ont un impact sur **les performances de l'oxymètre de pouls.**

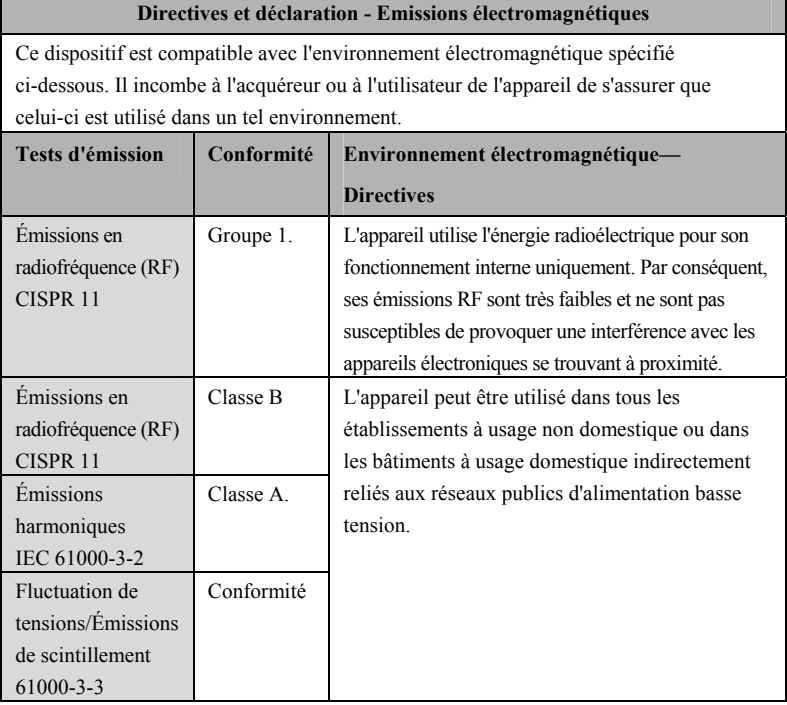

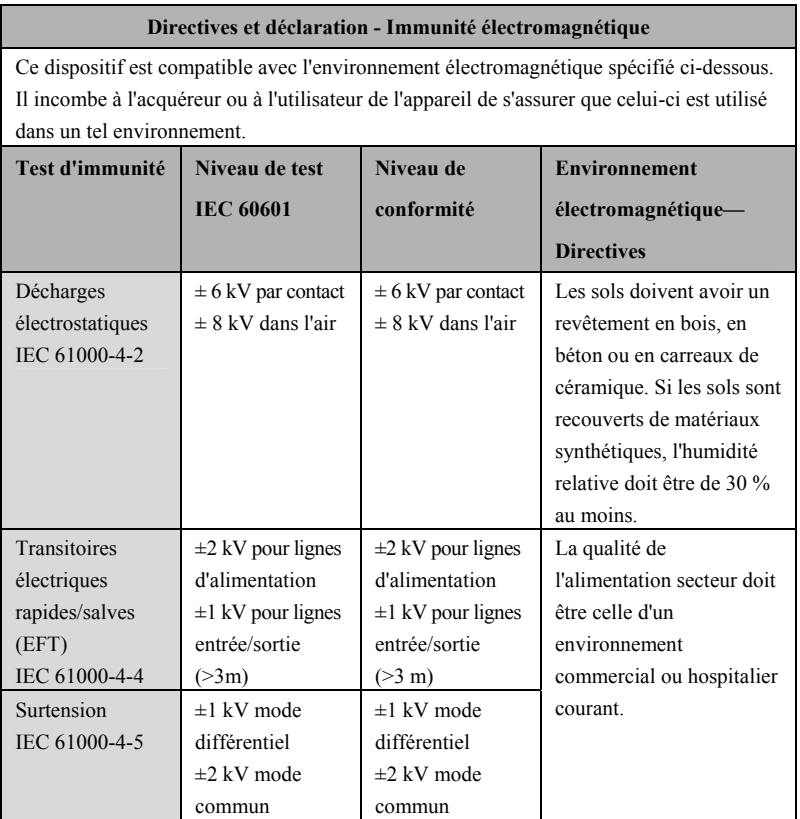

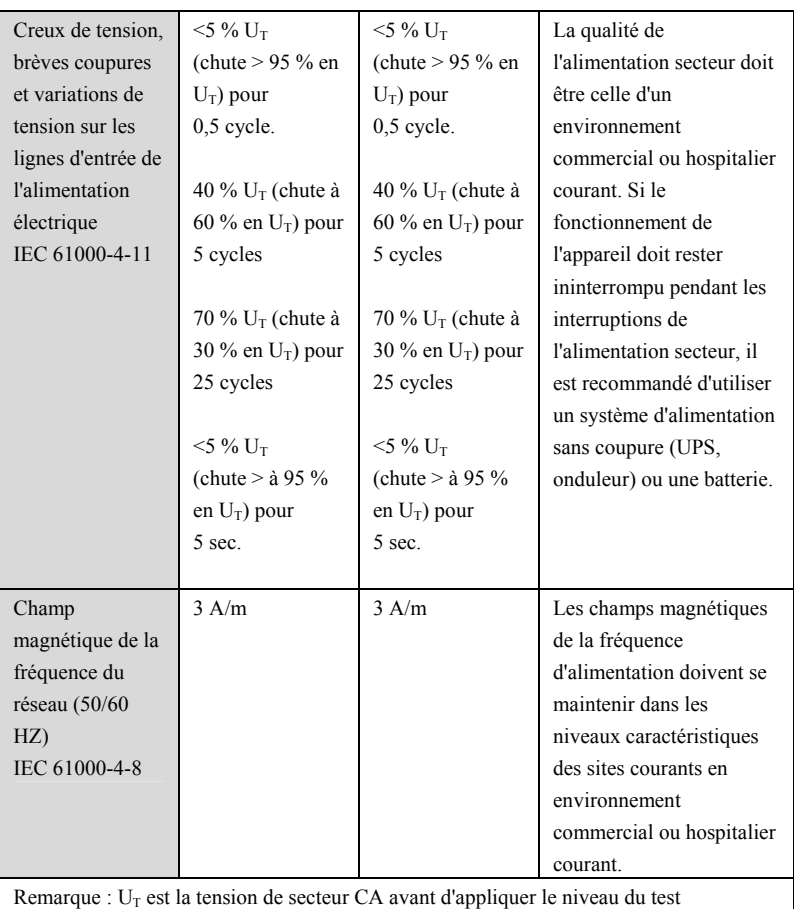

## **Directives et déclaration - Immunité électromagnétique**

Ce dispositif est compatible avec l'environnement électromagnétique spécifié ci-dessous. Il incombe à l'acquéreur ou à l'utilisateur de l'appareil de s'assurer que celui-ci est utilisé dans un tel environnement.

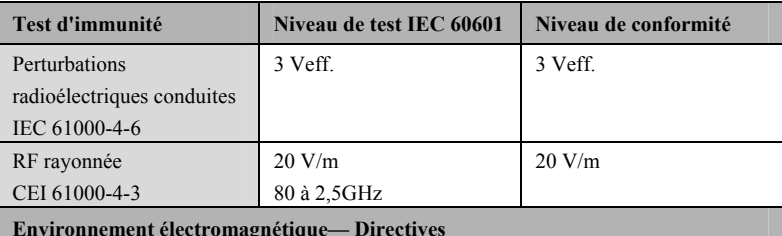

La distance d'utilisation entre les transmetteurs radioélectriques portables et mobiles et l'appareil (câbles inclus) doit être au moins égale à la distance de séparation recommandée calculée à l'aide de l'équation applicable à la fréquence de l'appareil émetteur. Distance de séparation recommandée :

$$
d = \left[\frac{3.5}{3}\right] \sqrt{P}
$$
  

$$
d = \left[\frac{3.5}{20}\right] \sqrt{P}
$$
 80 à 800 MHz

$$
d = \left[\frac{7}{20}\right] \sqrt{P}
$$
800 MHz à 2,5 GHz

où P est la puissance de sortie maximale de l'émetteur en watts (W) selon les informations données par le fabricant, et d la distance de séparation recommandée en mètres (m).

Les intensités des champs des émetteurs radioélectriques fixes, déterminées par une étude électromagnétique du site<sup>a</sup>, doivent être inférieures au niveau de conformité dans chaque bande de fréquences<sup>b</sup>.

Des interférences peuvent se produire à proximité des équipements portant le symbole suivant :

Remarque 1 : De 80 MHz à 800 MHz, la bande de fréquences la plus élevée s'applique. Remarque 2 : Ces directives peuvent ne pas être applicables à toutes les situations. La propagation électromagnétique dépend de l'absorption et de la réflexion des structures, des objets et des personnes.

a: Les intensités des champs émis par les équipements fixes, tels que les émetteurs des stations de base de radiotéléphones (portables/sans fil) et les radios mobiles terrestres, les radios amateurs, les émissions de radio FM et AM et les émissions de TV ne peuvent pas être déterminées avec précision.

Afin d'évaluer l'environnement électromagnétique dû aux émetteurs fixes de RF, une étude électromagnétique du site doit être envisagée. Si l'intensité de champ mesurée sur le site d'utilisation de l'appareil excède le niveau de conformité RF applicable indiqué ci-dessus, il est recommandé de surveiller le fonctionnement de l'appareil pour s'assurer qu'il est correct. Si des anomalies sont constatées, des mesures supplémentaires pourront s'avérer nécessaires, comme la réorientation ou le déplacement de l'appareil.

b: Au-delà des plages de fréquences de 150 kHz à 80 MHz, les intensités de champs doivent être inférieures à 3 V/m.

## **Distances de séparation recommandées entre transmetteurs radioélectriques portables et mobiles et le moniteur patient**

L'appareil peut s'utiliser dans un environnement électromagnétique dans lequel les perturbations radioélectriques rayonnées sont contrôlées. Le client ou l'utilisateur de l'appareil peut contribuer à prévenir les perturbations électromagnétiques en maintenant une distance minimum entre les dispositifs radioélectriques (transmetteurs) portables ou mobiles et le dispositif médical conformément aux recommandations ci-dessous, en fonction de la puissance de sortie maximale de l'équipement de télécommunication.

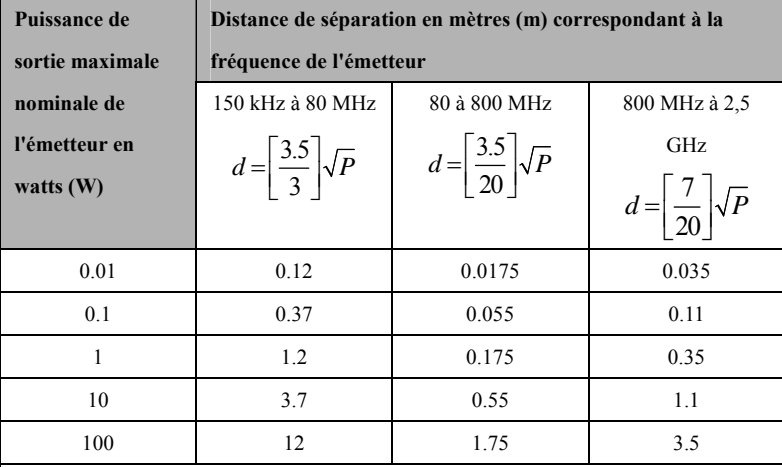

Pour les émetteurs dont la puissance de sortie maximale n'est pas répertoriée ici, la distance de séparation peut être déterminée à l'aide de l'équation de la colonne correspondante, où P est la puissance de sortie maximale nominale de l'émetteur en watts (W) telle qu'indiquée par le fabricant.

Remarque 1 : De 80 MHz à 800 MHz, la bande de fréquences la plus élevée s'applique. Remarque 2 : Ces directives peuvent ne pas être applicables à toutes les situations. La propagation électromagnétique dépend de l'absorption et de la réflexion des structures, des objets et des personnes.

### **VOS NOTES**

# **C Configurations d'usine par défaut**

Cette section présente les paramètres d'usine par défaut les plus importants. Ces paramètres ne sont pas modifiables par l'utilisateur. Vous pouvez toutefois restaurer les paramètres d'usine par défaut si nécessaire.

Dans les tableaux ci-dessous, la colonne « A » indique si cet élément est affecté par la configuration d'usine ou d'utilisateur.

- « √ » signifie « Oui » : La configuration utilisateur est chargée lorsque l'oxymètre de pouls est redémarré ; si la configuration utilisateur est disponible, la configuration d'usine est restaurée.
- « x » signifie « Non » : Les paramètres modifiés sont enregistrés lorsque l'oxymètre de pouls est éteint et sont chargés au démarrage de l'appareil.

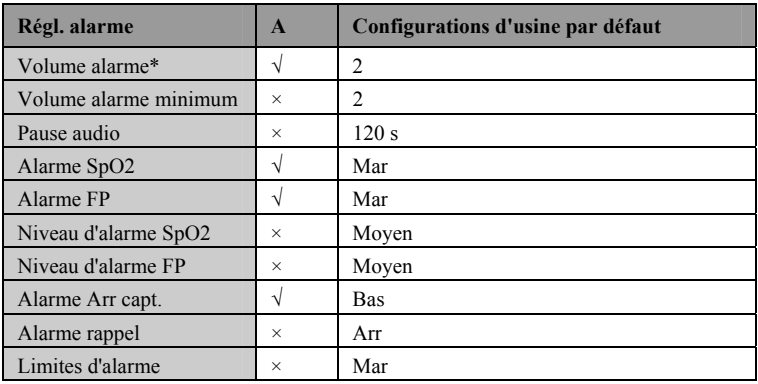

## **C.1 Régl. alarme**

\* La configuration utilisateur est chargée à chaque mise hors tension et à chaque démarrage de l'oxymètre de pouls. Si le volume d'alarme de cette configuration utilisateur est défini sur 0 ou si la configuration utilisateur de ce type n'est pas disponible, la configuration d'usine correspondante est restaurée.

# **C.2 Réglage du système**

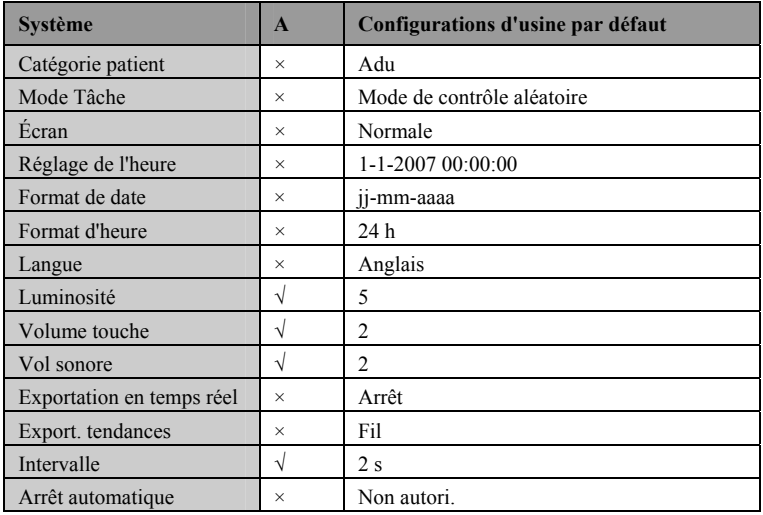

# **C.3 Réglage de la SpO2**

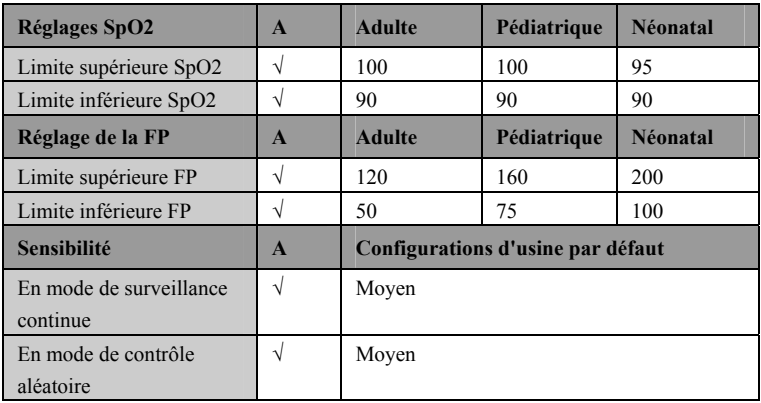

Cette section présente uniquement les messages d'alarme physiologiques et techniques les plus importants. Il est possible que certains messages apparaissant sur votre oxymètre de pouls ne soient pas inclus.

Dans les tableaux ci-dessous, le champ « L » indique le niveau de l'alarme par défaut : H signifie Haut, M signifie Moyen et L signifie Bas, « \* » signifie que le niveau de l'alarme est réglable par l'utilisateur.

La colonne « Cause et actions » propose des recommandations pouvant aider à résoudre les problèmes rencontrés. Si le problème persiste, contactez votre service technique.

## **D.1 Messages d'alarme physiologique**   $\overline{\phantom{0}}$ **Messages d'alarme L Cause et actions**

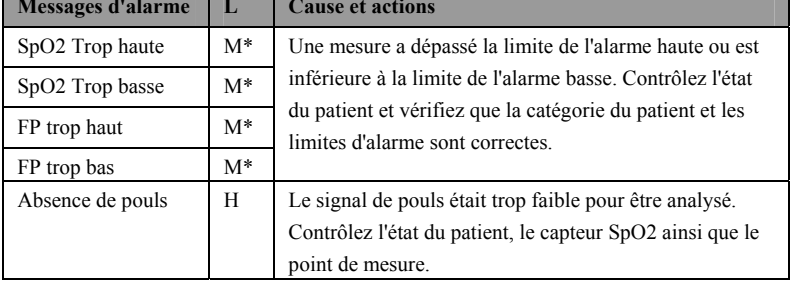

# **D.2 Messages d'alarme technique**

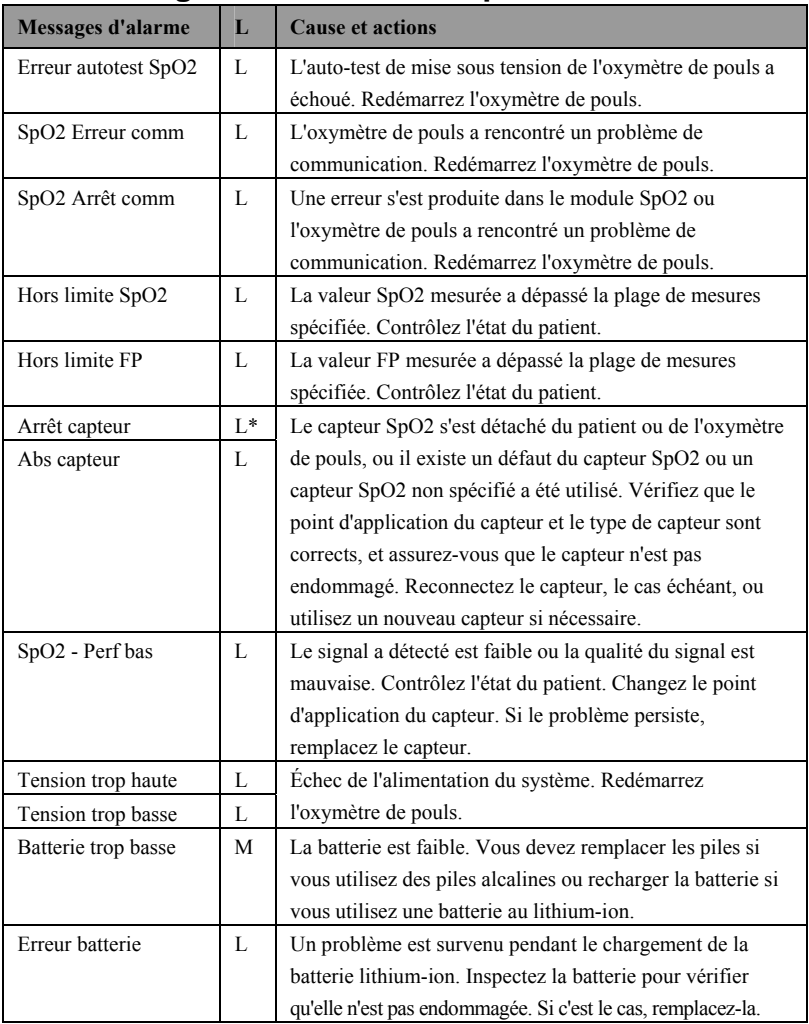

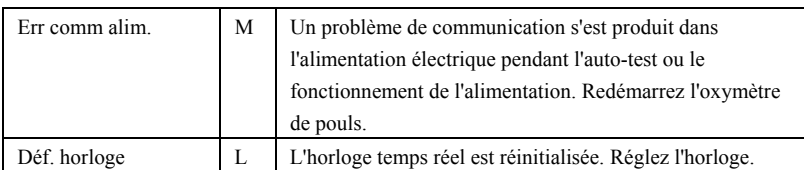

## **VOS NOTES**

## **E.1 Unités**

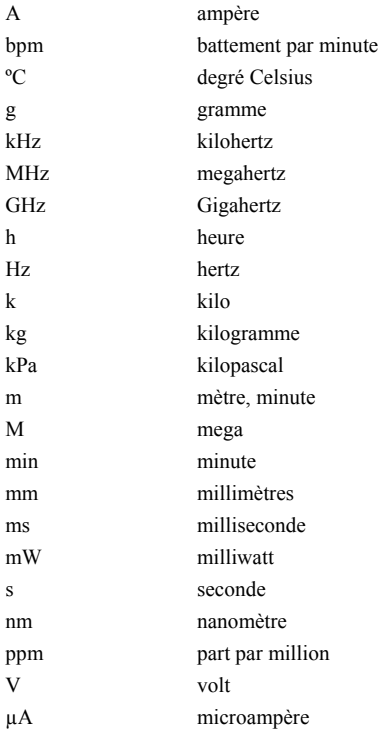

# **E.2 Symboles**

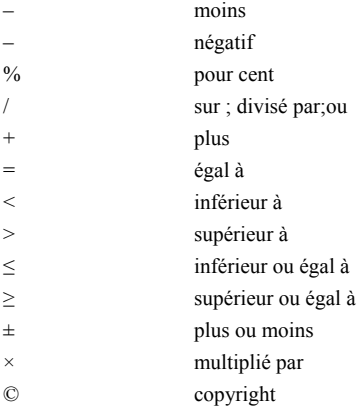

# **E.3 Abréviations**

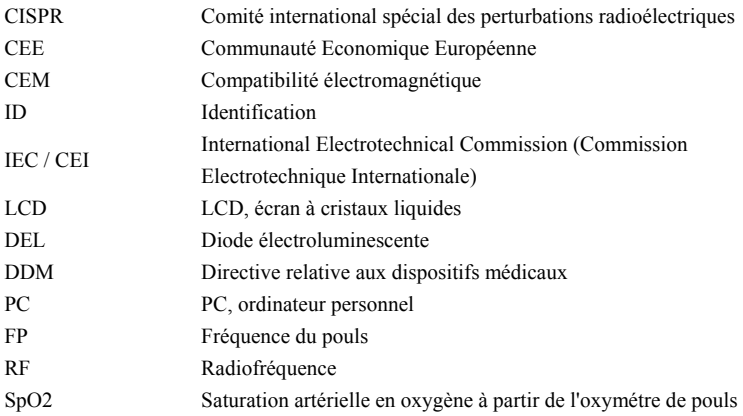

## **VOS NOTES**

P/N: 0852-20-77467 (5.0)